#### 第43回お試しアカウント付き並列プログラミング講習会(2015/03/10 )

### プログラミングの基礎 (ファイルシステム、バッチジョブ、makeについて)

大島 聡史 (東京大学情報基盤センター )

ohshima@cc.u-tokyo.ac.jp

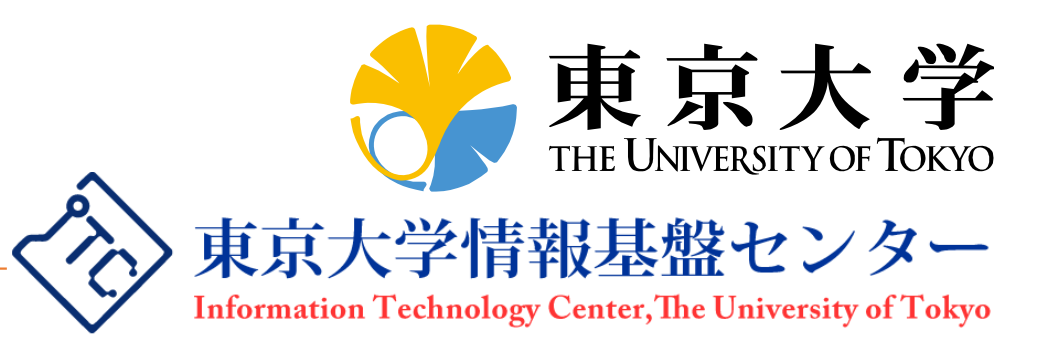

目次

#### ファイルシステム

- ▶ MPI-IOの使い方
- ▶ バッチジョブの操作(上級編) ステージング
	- ジョブの詳細な情報の把握
	- ▶ コマンドラインオプションの利用
	- ▶ ステップジョブ
- makeの利用
- makeの応用(makeを使った並列処理)

### この講習の目的

- ▶ Oakleaf-FXにログインして効率的に作業を行えるように なることを目指し、ファイルシステムやジョブの操作につ いて学ぶ
- ▶ 入出力の負荷が高いプログラムに有効なMPI-IOについ て学ぶ
- ▶ 大規模なプログラムを作成する際に必須となる、分割コ ンパイルの方法について学ぶ
- ▶ makeを使用した並列処理の方法について学ぶ

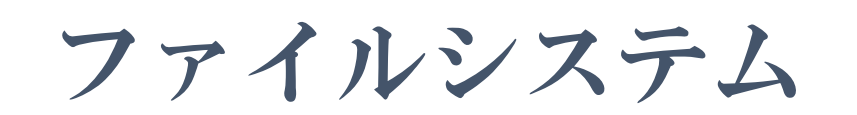

## 利用可能なファイルシステム

▶ Oakleaf-FXで利用可能なファイルシステムは以下のとお りである

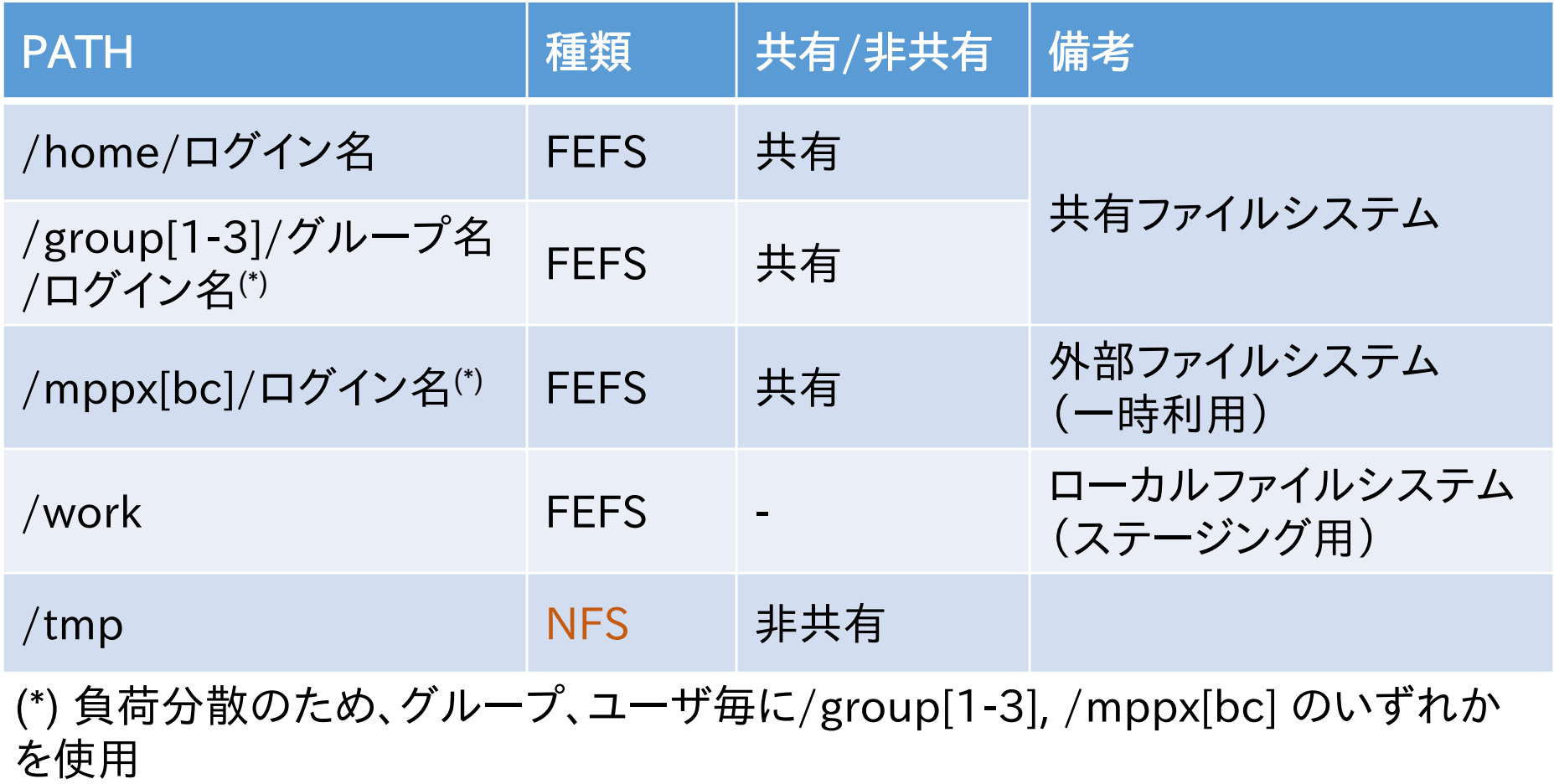

### ローカルディスク

### ▶ 他のノードから直接アクセスできない記憶域

▶ Oakleaf-FXでは、計算ノードとインタラクティブノードにはロー カルディスクはない

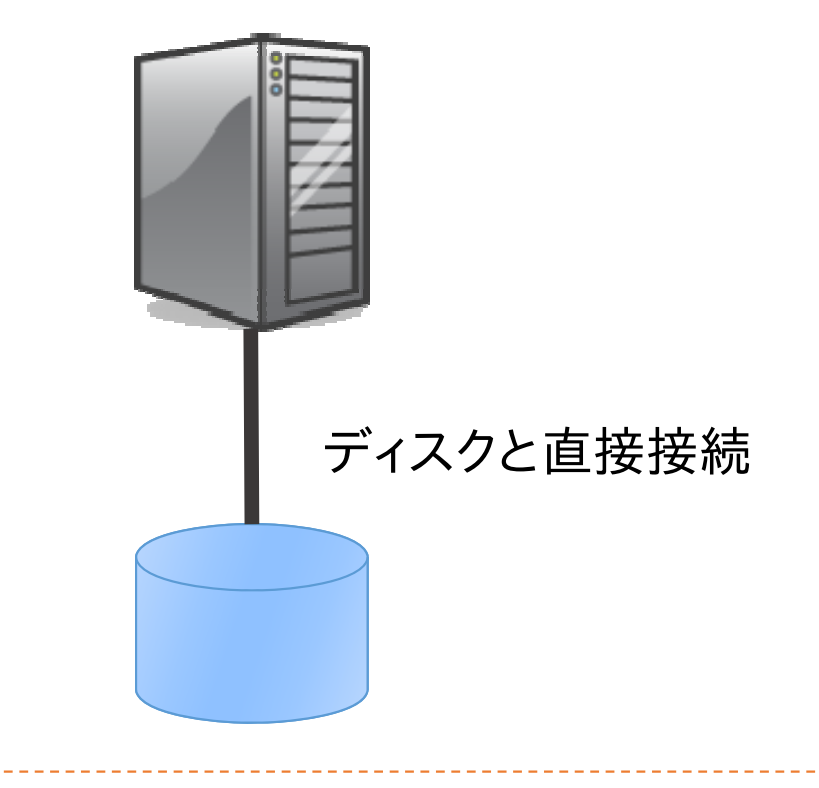

### **NFS**

- ▶ ネットワーク経由で複数クライアントからアクセス可能
- ▶ 動的な負荷分散機能がない(サーバは1台)
- ▶ Oakleaf-FXにおける設定
	- ▶ OS起動等のために、1ラック(96ノード)ごとに1台使用
	- ▶ /tmp (NFS領域) には書き込みを行わないことを推奨

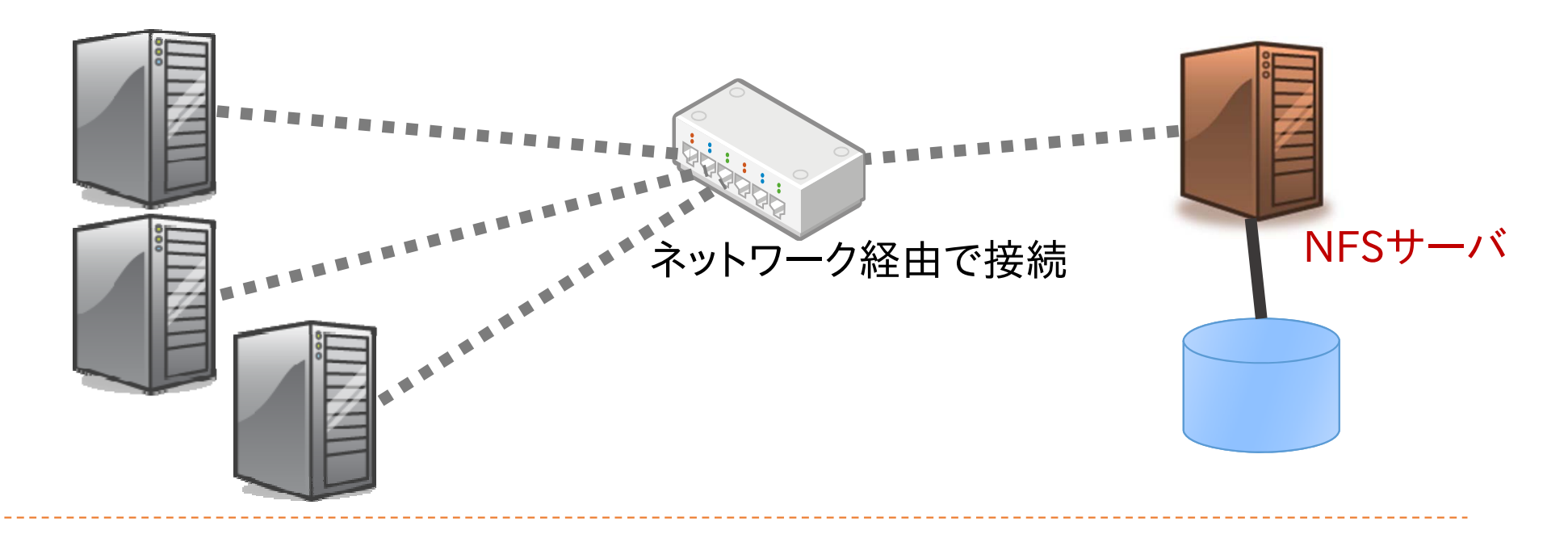

### 分散ファイルシステム

8

- ▶ 複数のファイルサーバにデータおよびメタデータを分散 配置
	- ▶ |ファイルのデータを複数台のサーバに分散可能
	- ▶ フェイルオーバーにより、サーバ故障に対応可能

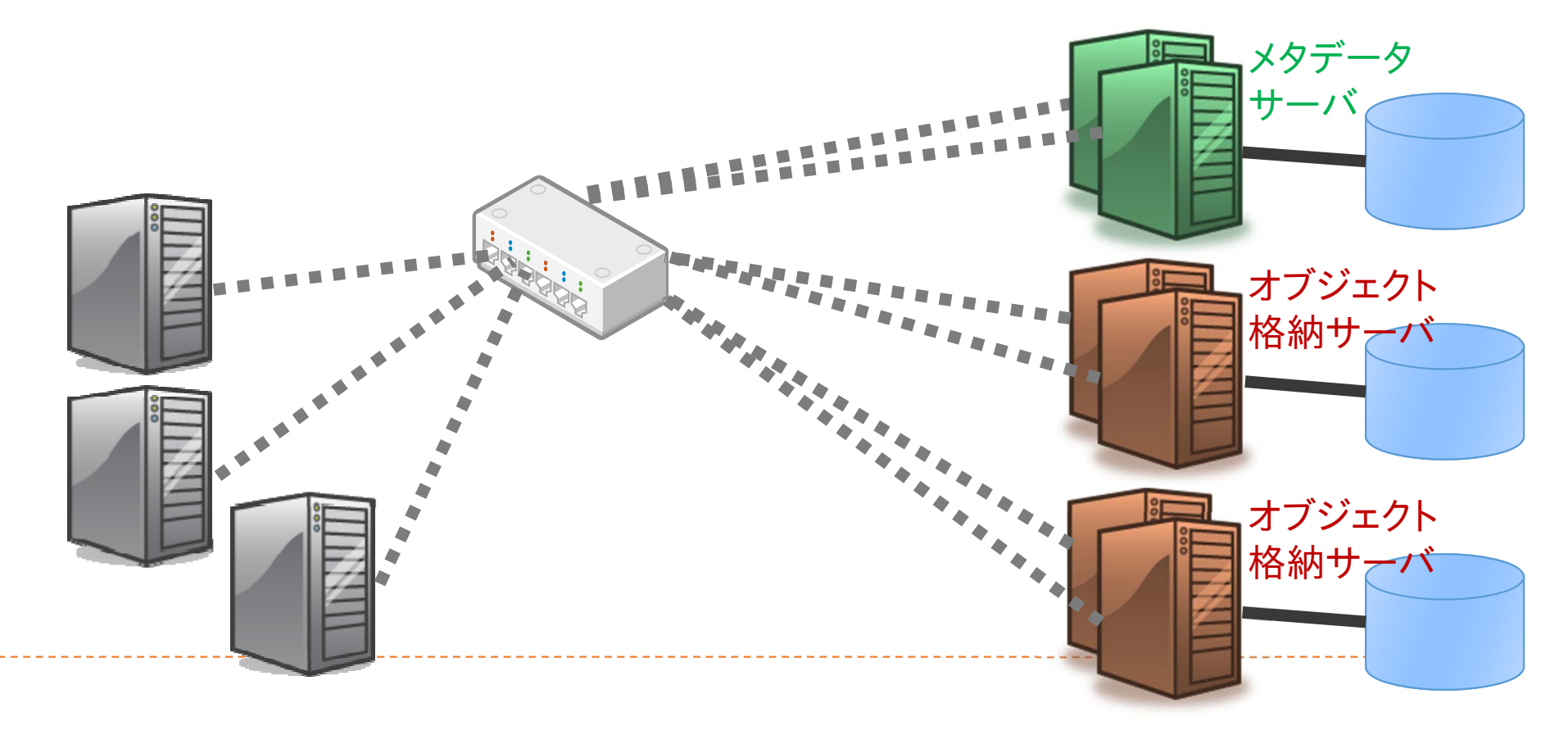

### 分散ファイルシステムの特徴

- ▶ 複数のファイルサーバにデータを分散可能
	- ▶ 多くのクライアントからアクセスする場合に効率がよい
- ▶ 構成がNFSより複雑
	- ▶ NFSに比べると1クライアントからのアクセス性能は低い場合 がある
	- ▶ ただし、1ファイルのデータを複数のサーバに分散させれば、1 クライアントからのアクセス性能を上げることができる
		- lfs setstripeなど

### Oakleaf-FXの分散ファイルシステム

- FEFS(Fujitsu Exabyte File System)
	- ▶ Lustre ファイルシステムをベースに富士通が開発
		- ▶ Lustre との高い互換性
	- ▶ 数万規模のクライアントによるファイル利用を想定
		- 最大ファイルサイズ、最大ファイル数等の拡張
- **Lustre** 
	- 大規模ファイル入出力、メタデータ操作の両方で高性能なファ イルシステム
	- ▶ データの分散方法をファイルごとに指定可能(後述)

### 利用可能な容量(quota)

- ▶ 共有ファイルシステムは、個人、またはグループに対し て利用可能容量の制限(quota)がある
- ▶ 残り容量の確認コマンド (show\_quota)

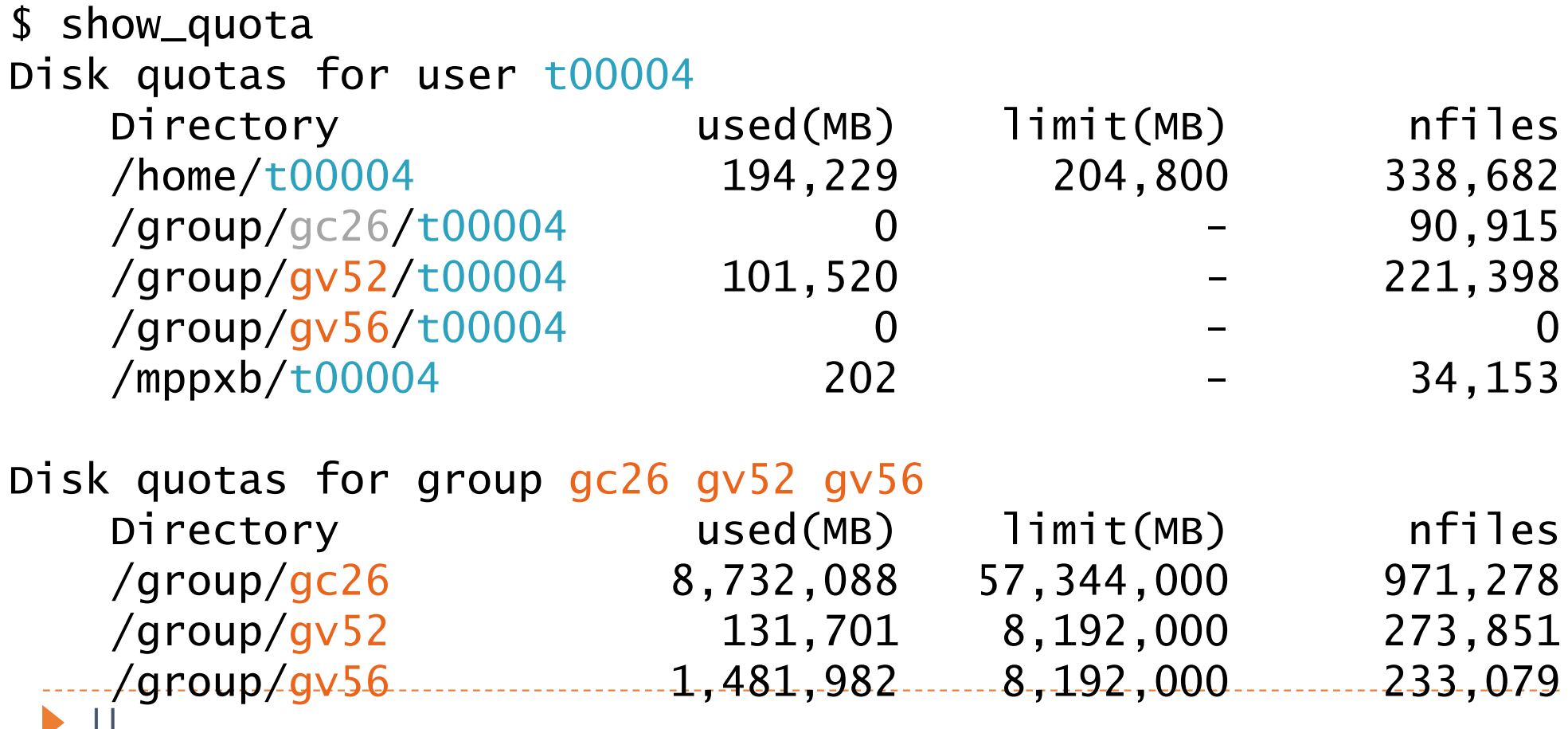

課題1

▶ それぞれのファイルシステムでファイル展開コマンドを実 行せよ

▶ 実行時間にどのような差があるか?

▶ 各ファイルシステムに割り当てられたquota値を確かめよ

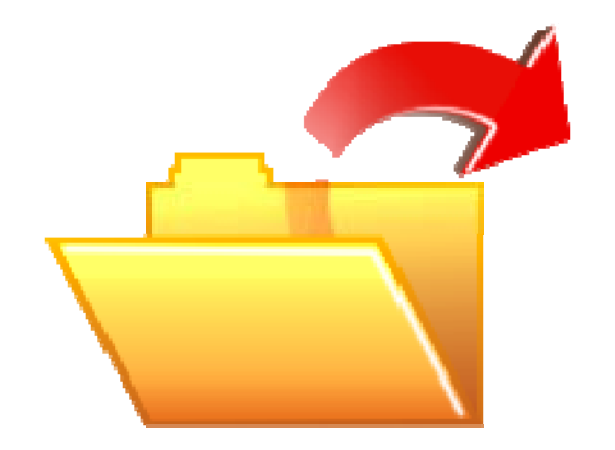

## 課題で使用するファイル

▶/home/t00001/public に、この講習会で使用したプログラ ム、課題の解答などのファイルを置きました。ご利用くだ さい。

### 解説1

▶ ./create\_tar.sh ファイル数

- ▶ 指定された数のファイルが格納されたtar.gzファイルを作成
- ▶ ジョブスクリプト extract\_test.sh(pjsubで実行する)
	- ▶ extract関数 (extract ディレクトリ)
		- ▶ 指定したディレクトリにファイルを展開し、所要時間を表示
		- ▶ PJM\_O\_LOGNAMEという環境変数に、ユーザ名が格納されている
		- ▶ -l "test.tar.gz ..."はステージングのための指定(後述)
- ▶ ファイルシステムのquotaを確認するには、show\_quotaコ マンドを使用する

### Lustre/FEFSのデータ配置

- 複数のOST (Object Storage Target: 仮想的なディスク) で構成
- ▶ 各OSTは1つのRAIDグループに対応
	- 共有: RAID6 (9D+2P) x 480、ローカル: RAID5 (4D+1P) x 600、外部: RAID6 (8D+2P) x 236
- ▶ メタデータの格納先 (MDT: Metadata Target)はRAID1

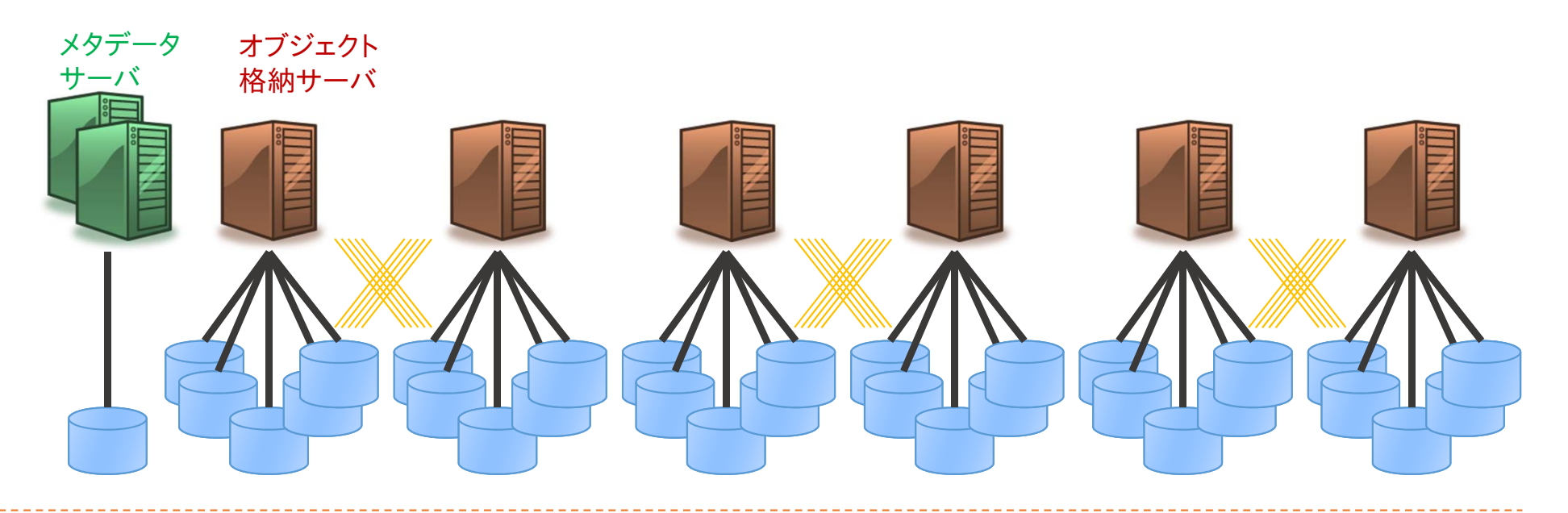

### 参考:Lustreのデータ配置の指定

### データ配置の指定

- ファイルのデータをひとつのOSTに配置するか、複数のOST に分散して配置するかはユーザが指定できる
- ▶ デフォルトではひとつのOSTに配置
- ▶ Ifs getstripe / Ifs setstripeコマンドで参照 変更可能

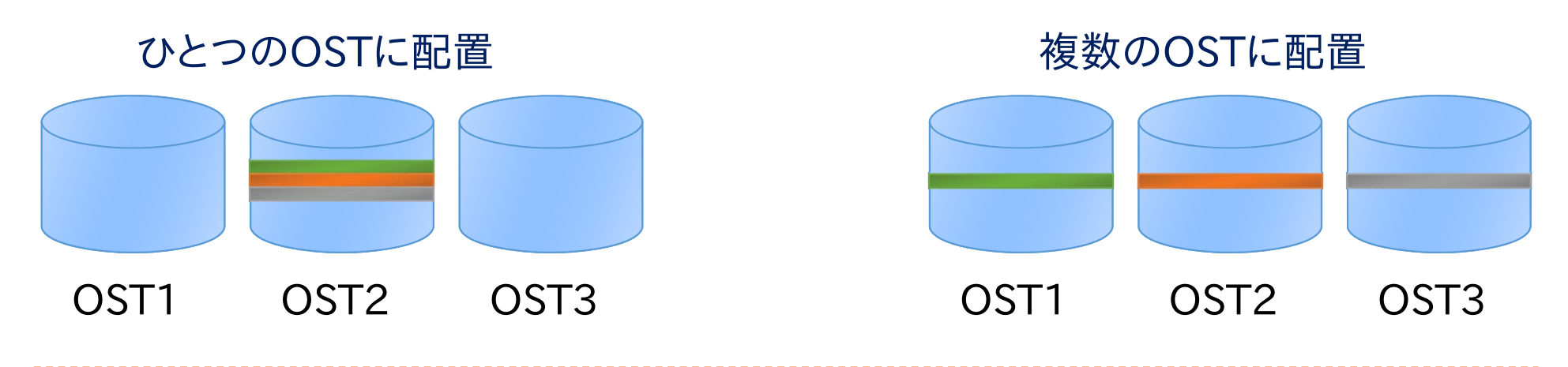

## 参考:Lustreのデータ配置の指定(例)

lfs setstripe -s *size* -c *count* ファイル名

▶ size 毎にcount 個のOSTに渡ってデータを分散配置する設定 にした空のファイルを作成する

(lustre\_stripeディレクトリに、ここで使用したスクリプトがあります)

\$ dd if=/dev/zero of=/mppxc/t00004/4G.dat bs=1M count=4096 4096+0 records in 4096+0 records out 4294967296 bytes (4.3 GB) copied, 35.6352 s, 121 MB/s

OST数が1の場合の書き込み性能

\$ rm /mppxc/t00004/4G.dat

 $$$  lfs setstripe -s  $1M$  -c 50 /mppxc/t00004/4G.dat

ストライプ設定の変更(50個のOSTにデータを分散)

\$ dd if=/dev/zero of=/mppxc/t00004/4G.dat bs=1M count=4096 4096+0 records in4096+0 records out4294967296 bytes (4.3 GB) copied, 17.6508 s, 243 MB/s

OST数が50の場合の書き込み性能

### MPI-IO: 並列入出力関数

### MPI-IO とは

- ▶ 並列ファイルシステムと効率的にやり取り(送受信)するシス テム
	- ▶ メモリ・ファイル双方における不連続域アクセス
	- 集団入出力
	- ▶ 明示的オフセットを用いた seek 発行の削減
	- ▶ プロセス間共有ファイルポインタ
	- ▶ ノンブロッキング出力
	- ▶ etc etc...
- ▶ 以後 API は C言語での宣言を説明していくが、Fortran でも 引数はほぼ同じである
	- ▶ 末尾に返り値用の引数がつく、各自リファレンスを参照のこと
- ▶ C++宣言に関してはobsoleteされたためC宣言を利用する

### 非MPI-IO: よくある並列アプリ上ファイルI/O

### ▶ 逐次入出力

#### 利点

- ▶ 単一ファイルによる優秀な取 り回し
- ▶ 書き込み操作回数の削減?

#### 欠点

- ▶ スケーラビリティの制限? □ 書き込み時間の増加
- ▶ 並列入出力をサポートした ファイルシステムの性能を生 かせない

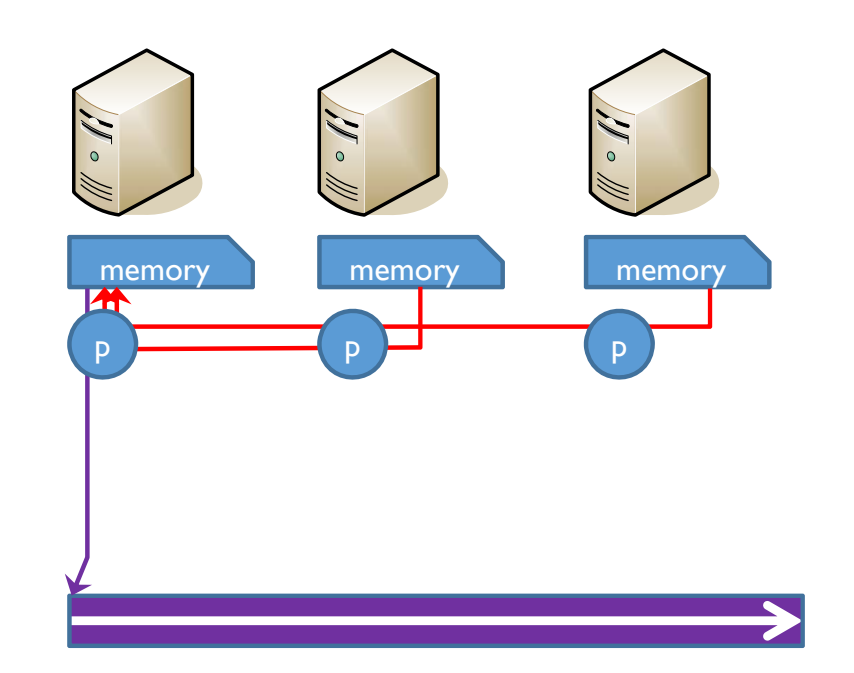

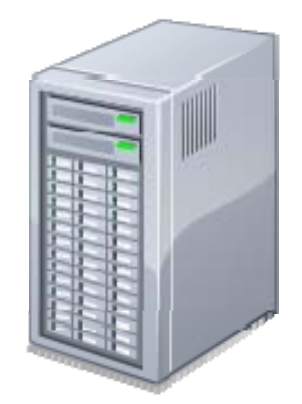

### 非MPI-IO: よくある並列アプリ上ファイルI/O

- 並列入出力
	- 利点
		- ▶ ファイルシステムの並列入出 力サポートを生かせる
		- ▶ スケーラビリティ向上?
	- 欠点
		- ▶ 入出力回数の増大? □ 多数の小ファイル書き込み
		- ▶ 複数ファイルによる劣悪な取 り回し

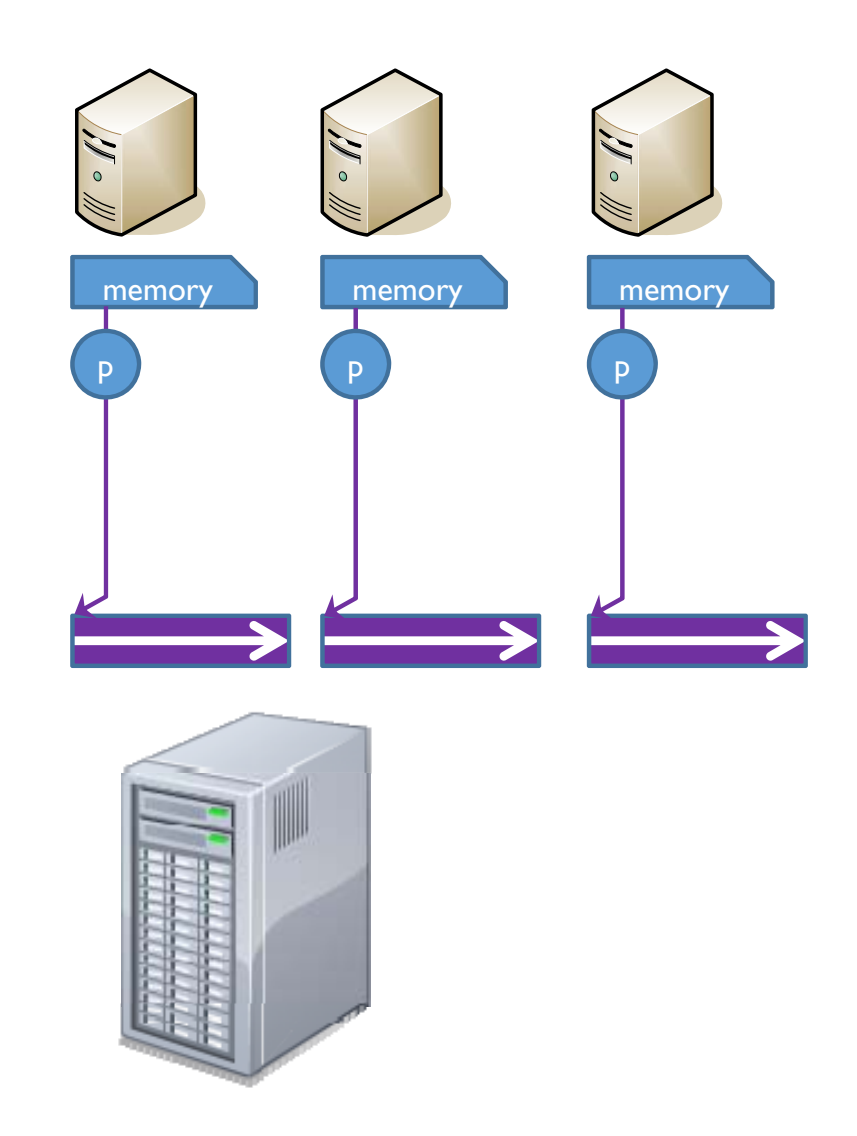

# MPI-IOによる並列アプリ上ファイルI/O例

▶ 単一ファイルに対する並 列書き込み

▶ 前二つの欠点を軽減

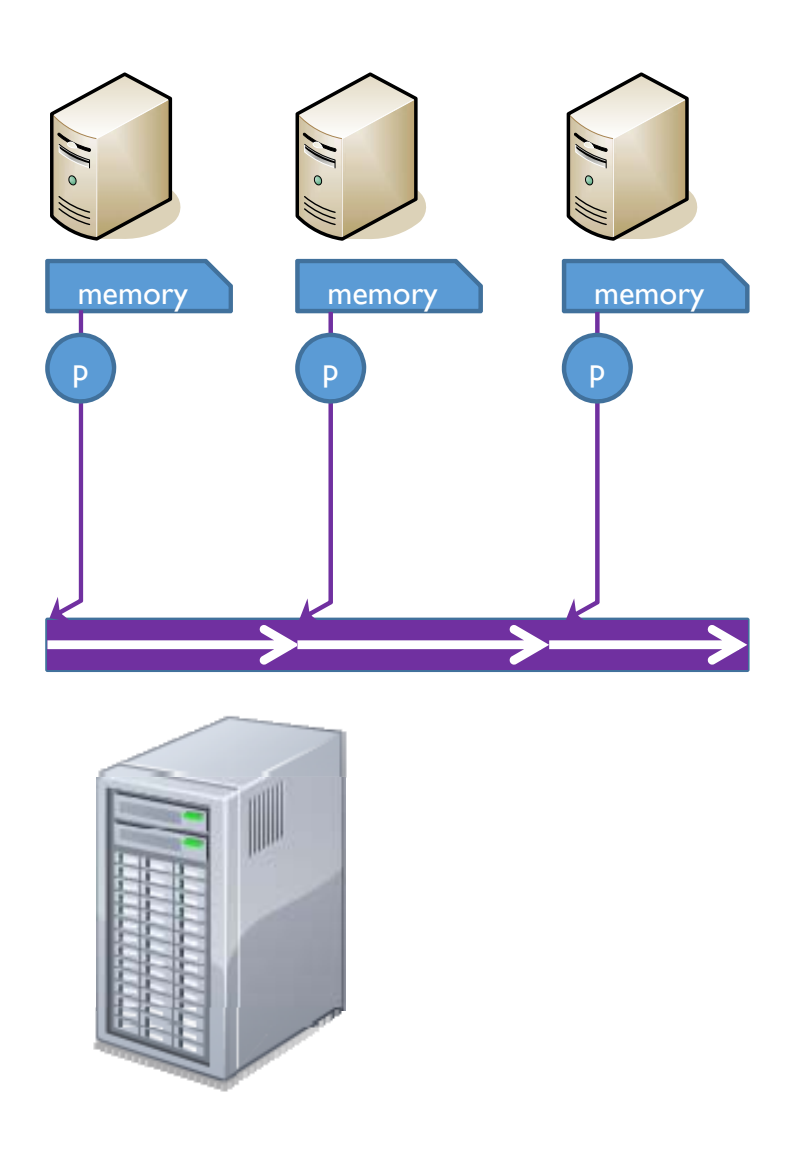

## 講習で用いるMPI-IOモデル

- ▶ プロセス毎 seek & read/write
	- ▶ プロセス毎のファイルポインタを利用し、読み書きを行う
	- MPI\_File\_seek, MPI\_File\_read, MPI\_File\_write
- ▶ 明示的オフセット
	- ▶ プロセス毎のファイルポインタを変更せず、読み書き開始位置を指<br>- 定しながら書き込む
	- MPI\_File\_read\_at, MPI\_File\_write\_at
- 不連続アクセス(上級)
	- プロセスの読み書き可能位置を変更し、1ファイル内を不連続にア クセスする
	- ▶ MPI\_File\_set\_view
- ▶ 共有ファイルポインタ(上級/参考)
	- ▶ プロセス全体で共有されるファイルポインタを用いた協調入出力
	- ▶ MPI\_File\_read/write\_share

## ファイルの open と close

- ▶ すべてのモデルについて利用前にファイルをopen、利用 後に close する必要がある
- ▶ int MPI\_File\_open( MPI Comm comm, //コミュニケータ char \*filename, //操作ファイル名 int amode, //アクセスモード(読専、書専等) MPI Info info, //実装へのユーザからのヒント MPI File \*fh //ファイルハンドラ )
- ▶ int MPI\_File\_close( MPI File \*fh //ファイルハンドラ )

### プロセス毎 seek & read/write

- ▶ プロセス毎のファイルポインタを 利用し、読み書きを行う
	- ▶ MPI\_File\_open でハンドラを 取得
	- ▶ MPI\_File\_seek で読み書きす べき位置に移動(プロセス毎 に違う)
	- ▶ MPI\_File\_read/write で読み 書き
	- MPI\_File\_close でファイルを 閉じる

…#define COUNT 2MPI\_File fh: MPI Status st; int buf[COUNT]; int bufsize = sizeof(int)\*COUNT; MPI\_File\_open(MPI\_COMM\_WORLD, "datafile", MPI\_MODE\_RDONLY, MPI\_INFO\_NULL, &fh); MPI\_File\_seek(fh, rank\*bufsize, MPI\_SEEK\_SET); MPI\_File\_read(fh, buf, COUNT, MPI\_INT, &st); MPI\_File\_close(&fh); …

sizeof(int)\*2

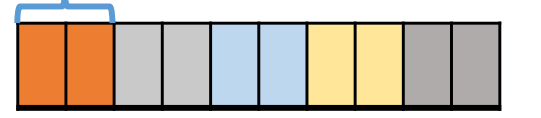

25

MPI\_File\_seek/read/write

```
▶ int MPI_File_seek(
    MPI File fh, //ファイルハンドラ
    MPI_Offset offset, //オフセット位置
(バイト
)
   int whence //指定手法(セット/増加/終端等)
 )
▶ int MPI_File_read(
    MPI_File fh, //ファイルハンドラ
   void *buf, //読み込みバッファ先頭アドレス
   int count, //データの「個数 |
   MPI Datatype dt, //データの型
    MPI Status *st //終了状態の返値
 )
▶ MPI_File_write は read と同じ引数、読み込みバッファ部分に
 書き込みバッファの先頭アドレスを示す
```
# 明示的オフセット

- ▶ 読み書き開始位置を指定しな がら書き込む
	- ▶ MPI\_File\_open でハンドラを 取得
	- ▶ MPI\_File\_read/write\_at で読 み書き
	- MPI\_File\_close でファイルを 閉じる

…

…

sizeof(int)\*2

#define COUNT 2MPI\_File fh:

MPI Status st;

int buf[COUNT];

int bufsize = sizeof(int)\*COUNT;

MPI\_File\_open(MPI\_COMM\_WORLD, "datafile", MPI\_MODE\_RDONLY, MPI\_INFO\_NULL,

#### $&$ fh $):$

MPI\_File\_read\_at(fh, rank\*bufsize, buf, COUNT, MPI\_INT, &st); MPI File\_close(&fh);

- ▶ ファイルポインタの変更を行 わない
	- ▶ スレッド利用のハイブリッドプ ログラムに最適

### MPI\_File\_read/write\_at

▶ int MPI\_File\_read\_at( MPI File fh, //ファイルハンドラ MPI Offset ofs, //オフセット(バイト) void \*buf, //読み込みバッファ先頭アドレス int count, //データの「個数」 MPI Datatype dt, //データの型 MPI Status \*st //終了状態の返値 )

▶ MPI\_File\_write は read と同じ引数、 読み込みバッファ部 分に書き込みバッファの先頭アドレスを示す

### 不連続アクセス:前提知識

### ファイルビュー

- ▶ ファイル内で実際に操作できるウィンドウ
- ▶ 以下の要素で指定(デフォルトは 0, MPI\_BYTE, MPI\_BYTE)
	- ▶ 変異:ファイルの先頭から読み飛ばすサイズ(バイト)
	- ▶ 要素データ型:データアクセスの基本単位(MPI\_Datatype) □ ファイルのオフセット単位になる
		- □ ファイルポインタも基本単位分スライドする
	- ▶ ファイル型:ファイルのどの部分がどのデータ型で見えるのか
		- □ 要素データ型のみから構成されるデータ型な必要がある
		- □ 操作不可能領域を作るために余白やextent(実データ長)を設定する
			- □ MPI\_Type\_vector のストライドや、MPI\_Type\_create\_resizeのlb, extent を使う □ ※後者だけ教えます(おまじないレベル?)

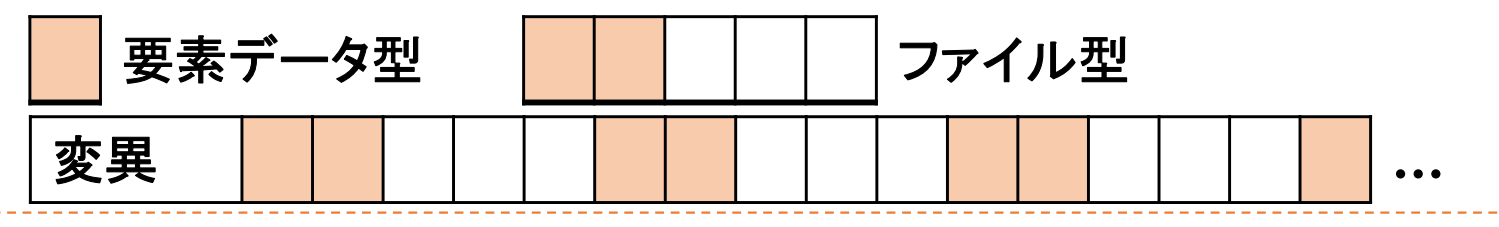

# 派生データ型(MPI\_Sendとかにも使えます)

- ▶ MPI\_INT などの MPI\_Datatype を<br>- ユーザ定義可能
	- ▶ 型作成→コミットという手順をとる
- $\blacktriangleright$ MPI Type contiguous ▶ 同じ基本型を複数並べる
- $\blacktriangleright$ MPI Type create resized
	- $\blacktriangleright$ 型の実サイズを再定義
	- $\blacktriangleright$ 型の前後に余白を作る
- $\blacktriangleright$ 注意!(ファイル操作と切り分けたた<br>め右では無視している)
	- $\blacktriangleright$  ファイル可搬性のためにはバイト指定 部分に言語の基本データ型を使わな いほうがよい
		- ▶ ファイル書き込み時の表現形式を使う
		- ▶ MPI\_File\_get\_type\_extent で書き込み<br>時のMPI\_Datatypeのextentを取得でき<br>る(リファレンスを参照)

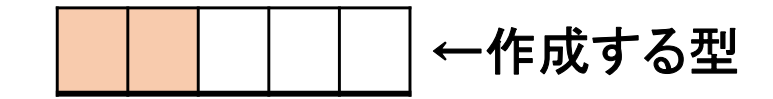

…

MPI Datatype filetype, temptype;

MPI Type contiguous(2, MPI INT, &temptype); // MPI\_INT 2個のデータ型 temptype の作成

MPI Type create resized( temptype, //拡張元の型 0, //前方のデータ開始位置(最初からtemptypeを詰める) 5\*sizeof(int), //後方型終了位置(前後ともバイト単位) &filetype // 新しい型の格納先

);

…

// temptype の後ろに3個のint 分の余白を作成

MPI Type commit(&filetype); // Datatype のコミット

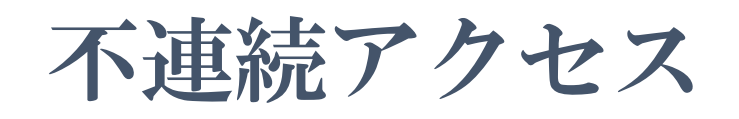

- ▶ プロセスの読み書き可能位置を 変更し、1ファイル内を不連続 にアクセスする
	- ▶ 派生型の作成(前頁)
	- ▶ MPI\_File\_open
	- ▶ MPI\_File\_set\_view でファイル ビューの作成
	- ▶ MPI\_File\_read/write で読み 書き
	- ▶ MPI\_File\_close
- **▶ この例では1000個のint を** buf に読み込む

#### …MPI Datatype filetype, temptype;

- MPI\_Type\_contiguous(2, MPI\_INT, &temptype);
- MPI\_Type\_create\_resized(temptype, 0, 5\*sizeof(int), &filetype);
- MPI Type\_commit(&filetype);

 $int$  count =  $1000$ :

int disp  $= 0$ ;

- MPI\_File\_open(MPI\_COMM\_WORLD, "datafile", MPI\_MODE\_RDONLY, MPI\_INFO\_NULL, &fh);
- MPI File set view( fh, disp, MPI\_INT, filetype, "native", MPI\_INFO\_NULL);

MPI\_File\_read(fh, buf, count, MPI\_INT, &st);

MPI File\_close(&fh);

…

MPI\_File\_set\_view

- ▶ int MPI\_File\_set\_view( MPI File fh, //ファイルハンドラ **MPI Offset disp, //変異 (バイト数)** MPI Datatype dt, //要素データ型 MPI Datatype filetype, //ファイル型 char\* dtrep, //データ表現形式 MPI Info info //実装へのユーザからのヒント )
- ▶ データ表現形式による可搬性向上
	- ▶ "native": メモリ上と同じ姿での表現(何も変換しない)
	- ▶ "internal": 同じMPI実装を利用するとき齟齬がない程度の変換
	- ▶ "external32": MPIを利用する限り齟齬がない変換
	- ▶ そのほかにもある→MPI仕様書を参照

# 集団入出力

…

変異

33

▶ 頻繁にあり得るモデルとして

- ▶ 変異をずらすことでプロセス毎 にサイクリックに分割してデー タを読む
- ▶ すべてのプロセスが同タイミン グで読み込みを行うことが多い そんな時は……
- 集団入出力
	- ▶ 単独入出力とファイルへの結 果は変わらない
	- ▶ MPI実装に、同時入出力を行っ ているというヒントを与え、最適 化ができるかもしれない

# **…**

**…**

#### …

MPI Datatype filetype, temptype;

MPI\_Type\_contiguous(2, MPI\_INT, &temptype);

MPI\_Type\_create\_resized(temptype, 0, 5\*sizeof(int), &filetype);

MPI Type\_commit(&filetype);

 $int$  count =  $1000$ :

- int disp = rank\*sizeof(int)\*2;
- MPI\_File\_open(MPI\_COMM\_WORLD, "datafile", MPI\_MODE\_RDONLY, MPI\_INFO\_NULL, &fh);

MPI File set view( fh, disp, MPI\_INT, filetype, "native", MPI\_INFO\_NULL);

MPI\_File\_read\_all(fh, buf, count, MPI\_INT, &st);

MPI File\_close(&fh);

…

# 共有ファイルポインタ

- ▶ 複数プロセスで単一ファイルを読<br>- み書きしたいこともある ▶ 例:ログファイルなど
- ▶ 共有ファイルポインタ
	- ▶ ファイルポインタを共有できる
	- ▶ MPI\_File\_open
	- ▶ MPI File read/write shared < 有ファイルポインタを用いた入 力をする
	- ▶ MPI\_File\_close
	- ▶ 注意:読み書き動作が他プロセス<br>- の読み書きにも影響する
- 集団入出力
	- MPI\_File\_read/write\_ordered
	- $\blacktriangleright$ 順序が保証される(ランク順に処<br>理される)

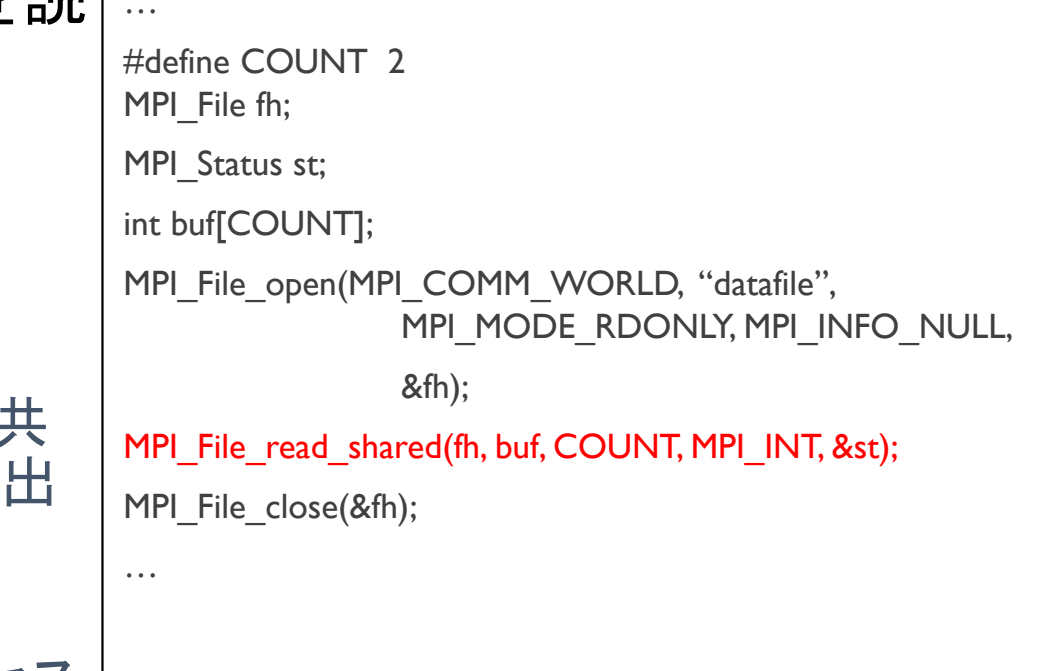

### 便利な機能へのポインタ集

### ▶ ノンブロッキング入出力

- MPI\_File\_iXX ⇔ MPI\_Wait
- MPI\_File\_XX\_begin ⇔ MPI\_File\_XX\_end
- ▶ (XX: read, read\_at, read\_all, write, write\_at ...)
- ▶ さまざまな派生型を用いた応用
	- ▶ MPI\_Type\_create\_darray, MPI\_Type\_create\_subarray
		- ▶ 配列型
		- ▶ ファイルビュ―を用いたのりしろ込みのアクセス
	- ▶ MPI\_Type\_create\_indexed\_box
		- ▶ 不規則ファイルアクセス

## バッチジョブの操作(上級編)

1. ステージング

- 2. ジョブの詳細な情報の把握
- 3. コマンドラインオプションの利用
- 4. ステップジョブ
1.ステージング

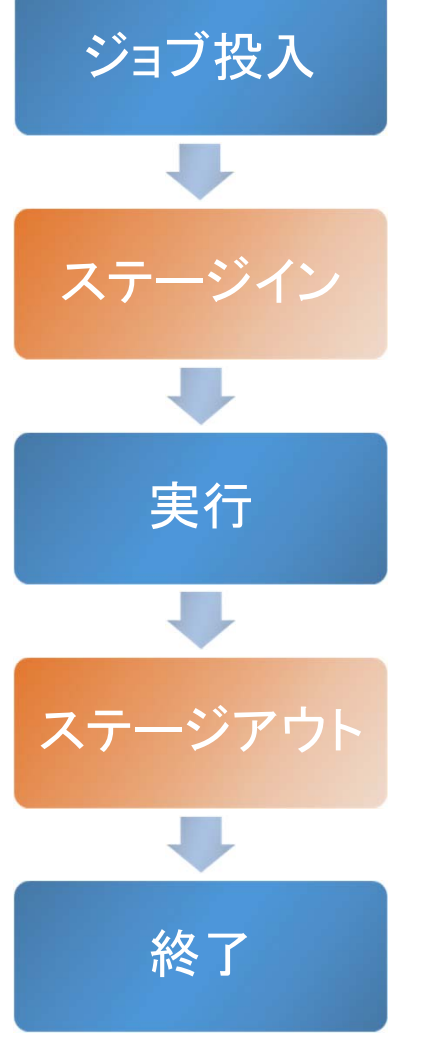

- ▶ 共有ファイルシステムとローカルファイルシステム の間で、ジョブの入力ファイル、出力ファイルを転 送する手法
- ▶ ジョブが利用するファイルシステムをローカルファ イルシステムにすることで、入出力の競合を減ら すことが可能
	- 多くのI/O処理を行う大規模なプログラムにて大きな効 果を発揮する
- ステージイン
	- 入力ファイルなどをローカルファイルシステムに転送
- ステージアウト
	- 出力結果などを共有ファイルシステムに転送

# ジョブ実行時ディレクトリ

▶ ステージングを利用する場合、ジョブの実行時ディレクトリは 投入時ディレクトリとは異なるディレクトリになる

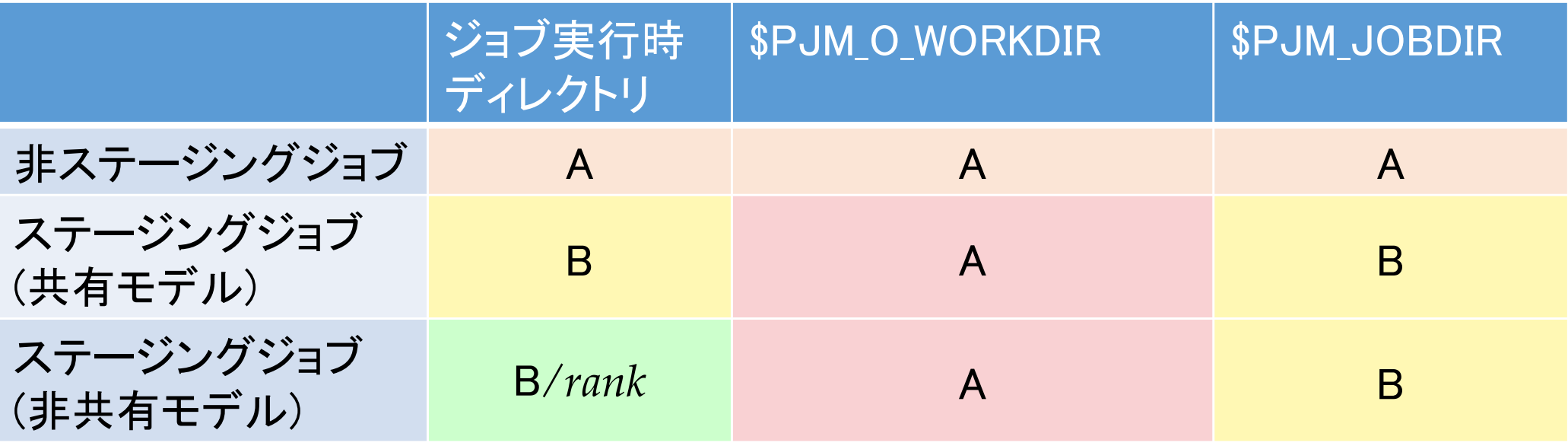

- ▶ A: ジョブ投入時ディレクトリ
- B: /work/jobname.jobid
- ▶ 非ステージングジョブでは、/work/jobname.jobidというディレ クトリは作成されない

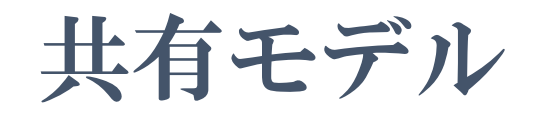

#### ▶ 共有モデル

- ▶ ジョブ内の並列プロセスが同じファイルに対して入出力
- ▶ ジョブ内で同一ファイルを共有

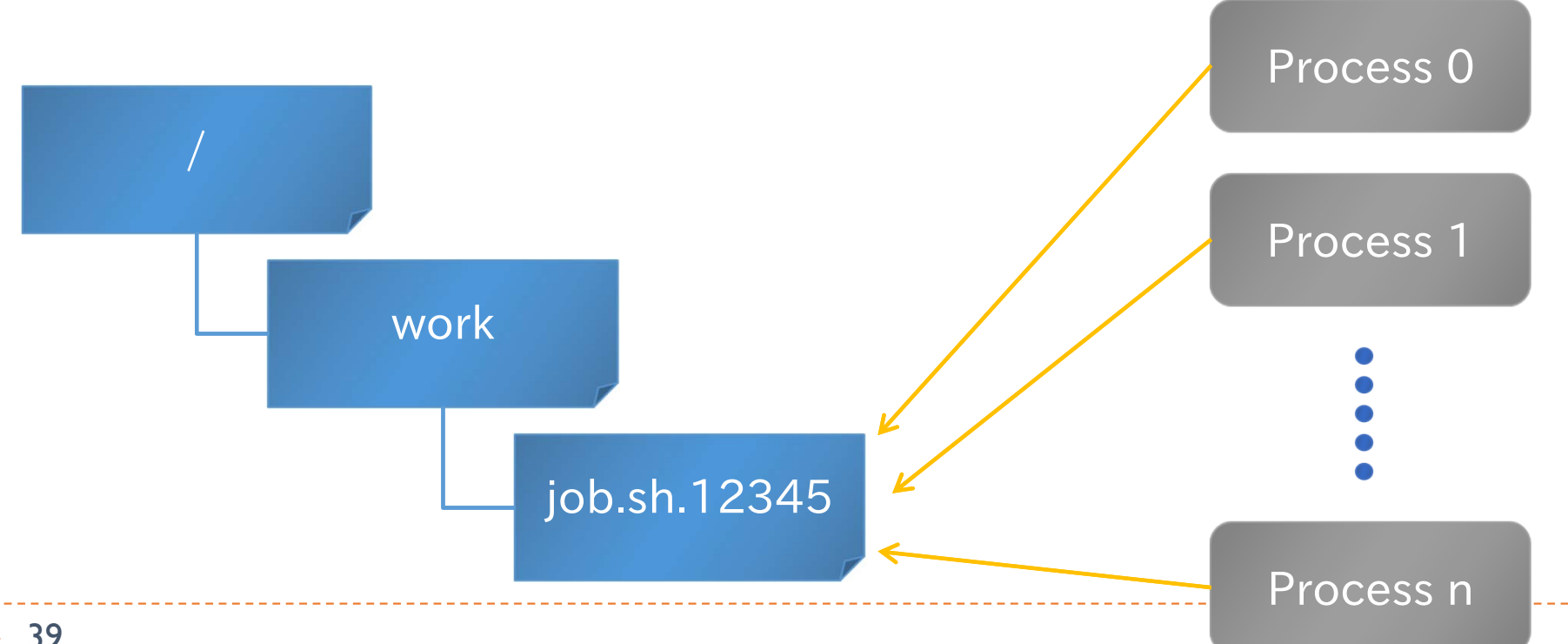

# 非共有モデル

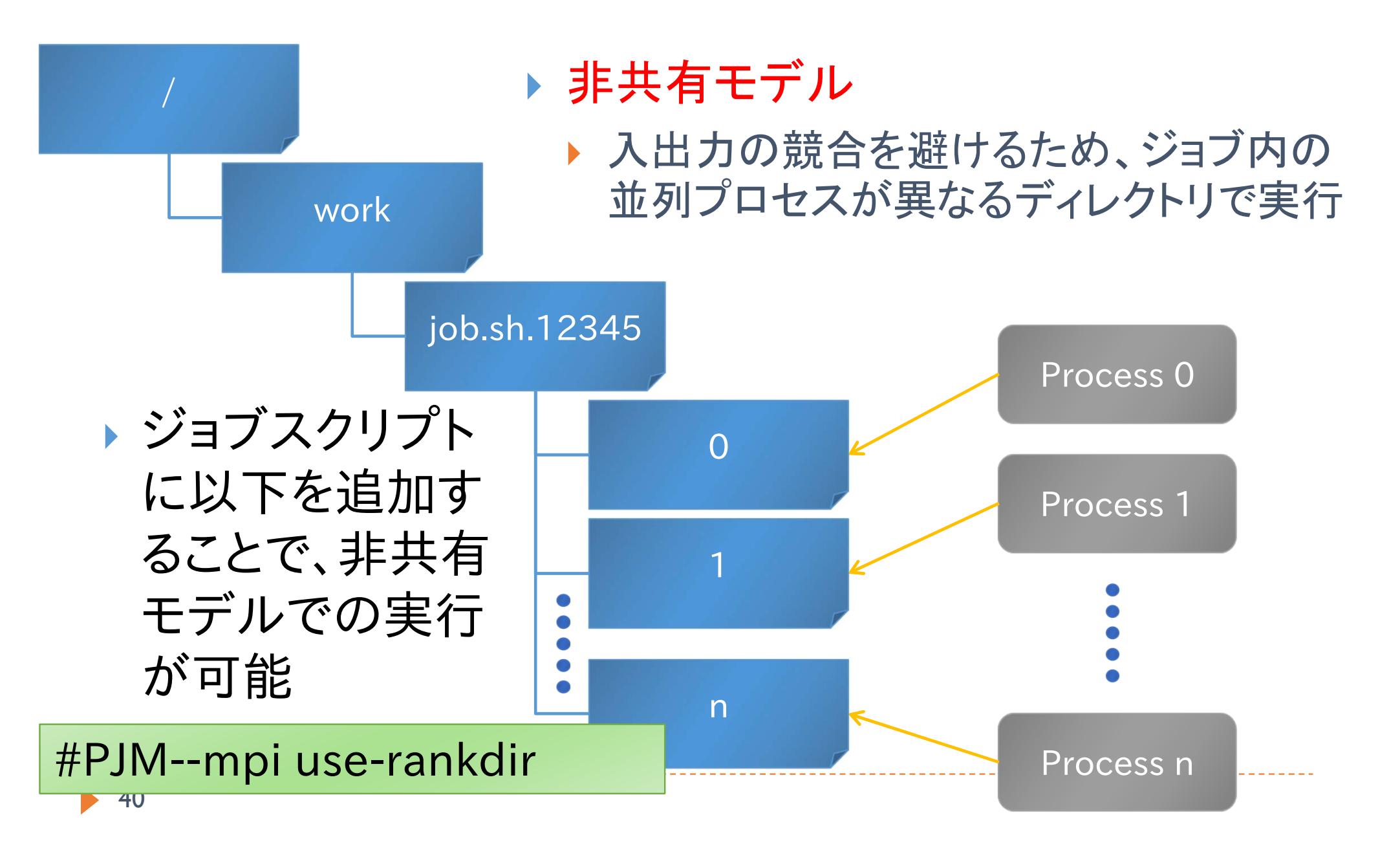

### ステージインのオプション

- #PJM-I "*srcfile dstfile*" ←「"」「"」も必要
	- ▶ *srcfile*をdstfileに名前変更してステージイン
- #PJM-I "*srcfile1 srcfile2 … dstdir/* "
	- ▶ srcfile\*をdstdirディレクトリに(存在しなければ作成して)ステー ジイン
	- ▶ 最後の「/」も必須
- #PJM-D "*srcdir dstdir* "
	- ▶ srcdir以下のファイルをdstdirディレクトリに(存在しなければ作 成して ) ステージイン
- $\blacktriangleright$  *srcfile,srcdir*を相対パス指定したときはジョブ投入ディレ クトリが起点になる

### ステージアウトのオプション

- #PJM-O "*srcfile dstfile* "
	- ▶ *srcfile*をdstfileに名前変更してステージアウト
- #PJM-O "*srcfile1 srcfile2 … dstdir/* "
	- ▶ srcfile\*をdstdirディレクトリに(存在しなければ作成して)ステー ジアウト
	- ▶ 最後の「/」も必須
- #PJM-E "*srcdir dstdir* "
	- ▶ srcdir以下のファイルをdstdirディレクトリに(存在しなければ作 成して ) ステージアウト
- $\blacktriangleright$  *dstfile,dstdir*を相対パス指定したときはジョブ投入ディレ クトリが起点になる

# 複雑なファイル名の指定

- ▶ 以下の表記を使用して、ステージングのファイル名にジョ ブID等を含めることが可能
- %j
	- ジョブID
- $\blacktriangleright$  %n
	- ▶ ジョブ名
- $\blacktriangleright$  %r
	- ▶ ランク番号(非共有モデル利用時)
	- ▶ %03rの様な指定も可能(rank=1の時、001等)

## ステージングジョブ用コマンド

- pjstgchk
	- ▶ ステージング書式の文法チェック
- pjcat [-e | -o] -f
	- ▶ 標準出力・エラー出力の表示
	- ▶ -fはtail -fと同様の動作(継続して表示)
- pjlist [-a] [-l] [-R] JOBID [rank]
	- ▶ ジョブ実行時ディレクトリのファイルリストの表示
- ▶ pjget [-f] [-p] [-r] JOBID [rank:] src dst
	- ▶ ジョブ実行時ディレクトリ上のファイルをコピー
	- ▶ -fは既存ファイルを削除してからコピー
	- ▶ -p,-rはcpコマンドと同様

### ステージング実行例 1

#### ▶ MPIプログラムを実行し、ログをジョブIDがついたディレク トリに保存する

#PJM--mpi use-rankdir #PJM-I "a.out input.dat ./" #PJM-O "stderr.%r logs\_%j/" #PJM-O "stdout.%r logs\_%j/"

mpiexec --stdout-proc stdout ¥ --stderr-proc stderr ./a.out input.dat

### ステージング実行例 2

#### ▶ MPIランクごとに異なるファイル名のデータをステージイ ンする

```
#PJM--mpi use-rankdir
#PJM-I 
"program ./"
#PJM-I 
"rank=0 master.dat ./"
#PJM-I 
"rank=1- worker_%r.dat ./"
```
mpiexec ./program …

- ランク番号は範囲で指定することができる
	- 書式:rank=N1-N2
		- NI省略時:0
		- N2省略時: MPIプロセス数-1

# 2.ジョブの詳細な状態の把握

#### pjstat -s ジョブID

- ▶ ジョブの、より詳しい状態を確認するコマンド
- ▶ ジョブIDを指定しない場合は実行前·実行中の、自分のすべ てのジョブが対象
- pjstat -X ジョブID
	- ▶ 実行中のジョブのノード割り当て、ランク割り当てを確認する コマンド

▶ pjstatには他にも様々なオプションがある。これら以外のオプションは man pjstatやオンラインドキュメントを参照のこと。

# pjstat -s の出力例

#### LAST HOLO USER : : Oakleaf-FX scheduled stop time: 2012/06/29(Fri) 09:00:00 (Remain: 2days 17:26:40) JOB ID : 288534JOB NAME : STDINJOB TYPE : INTERACTJOB MODEL : NMRETRY NUM : 0  $SUB$  JOB NUM  $: -$ USER : t00004 PROJECT : gt00 RESOURCE UNIT : oakleaf-fx RESOURCE GROUP : interactive\_n1 APRIORITY : 127PRIORITY : 63 SHELL : /bin/bash **COMMENT** LAST STATE  $\mathsf{RNA}$ STATE : RUN PRM DATE : 2012/06/26 15:33:07 ...MAIL ADDRESS : t00004@oakleaf-fx-6 STEP DEPENDENCY EXP STEP EXITING WAIT MODE : 2 FTI F MASK : 0022 STANDARD OUT FILE : -STANDARD ERR FILE : -INFORMATION FILE : -PJSUB DIRECTORY : /home/t00004/private/ FILE SYSTEM NAME : APPLICATION NAME : :submitted on oakleaf-fx-6ACCEPT DATE : 2012/06/26 15:33:05 QUEUED DATE : 2012/06/26 15:33:06 EXIT DATE : - FILE I/O SIZE : 0.0 MB (0) HOLD NUM : 0 HOLD TIME : 00:00:00 (0) JOB START DATE : 2012/06/26 15:33:07< JOB END DATE : -JOB DELETE DATE (REQUIRE) : -JOB DELETE DATE : -STAGE IN START DATE : -STAGE IN END DATE : -STAGE IN SIZE : 0.0 MB (0) STAGE OUT START DATE : -STAGE OUT END DATE : -STAGE OUT SIZE : 0.0 MB (0) NODE NUM (REQUIRE) : 1 CPU NUM (REQUIRE) : 8 ELAPSE TIME (LIMIT) : 02:00:00 (7200) <DEFAULT> MEMORY SIZE (LIMIT) : 28672.0 MiB (30064771072) DISK SIZE (LIMIT) : 240000.0 MB (240000000000) ...NODE NUM (ALLOC) : 1:1x1x1 MEMORY SIZE (ALLOC) : 28672.0 MiB (30064771072) CPU NUM (ALLOC) : 16 ELAPSE TIME (USE) : 00:00:12 (12) NODE NUM (UNUSED) : 0 NODE NUM (USE) : 1 NODE ID (USE) : 0x030F0006 TOFU COORDINATE (USE) : (8,4,0) MAX MEMORY SIZE (USE) : 0.0 MiB (0)<br>CPU NUM (USE) : 0<br>USER CPU TIME (USE) : 0 ms CPU NUM (USE) USER CPU TIME (USE) SYSTEM CPU TIME (USE) : 0 ms CPU TIME (TOTAL) : 0 ms DISK SIZE : 0.0 MB (0) I/O SIZE : 0.0 MB (0) EXEC INST NUM : 0 EXEC SIMD NUM : 0 TOKEN : -

## pjstat -X の出力例

### 同一ノードには同一のNODEIDが表示される

▶ 2ノード、8プロセス(1ノードあたり4プロセス)の場合の例

#### \$ pjstat -X

- JOBID RANK NODEID288538 0 0x010A00061 0x010A00062 0x010A00063 0x010A00064 0x020200065 0x020200066 0x02020006
	- 7 0x02020006

# 3.コマンドラインオプションの利用

- ▶ pjsub -L node=2,rscgrp=tutorial スクリプト名
	- ▶ スクリプト内の記述に関わらずtutorialリソースグループの2 ノードを使用して実行
	- ▶ ジョブスクリプトに書いたものより、コマンドライン引数で指定 したオプションのほうが優先される
	- ▶ 投入したスクリプトに記述された設定と実際のオプションが異 なる場合がある
	- ▶ pjstatコマンドを使って確認すれば正しい情報が得られる

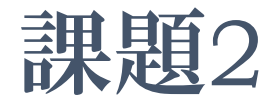

- ▶ pjsub -L rscgrp=tutorial,node=1 コマンドを実行し、標準 入力に env|sort; sleep 30を入力してCtrl-Dキーで終了
- pjstat -sで詳細情報を確認せよ
- ジョブ終了後、STDIN.o????に出力された内容を確認せよ
	- ▶ どのような環境変数が設定されているか
	- ▶ env を mpiexec env に変更すると、どのような環境変数が設 定されるか

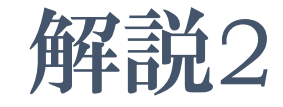

#### 標準入力から与えたジョブスクリプトのジョブ名はSTDIN になる (-Nオプションで変更可能)

- ▶ ジョブ内では、PJM\_で始まる環境変数が設定される ▶ PJM\_O\_で始まる環境変数には、pjsubした環境の情報が格納 される
- ▶ 更に、MPIプロセス内では、FLIB\_またはOMPI\_で始まる 環境変数が設定される

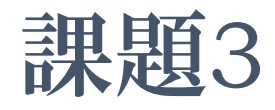

- ▶ 実行されたジョブのノード数を NODES 環境変数に、総 プロセス数を PROCS 環境変数に設定するにはどうすれ ばよいか?
	- ヒント
		- ▶ MPIプログラムを実行すれば上記の情報はわかる
		- ▶ eval `echo x=1` を実行すると、シェル変数 x に l が設定される

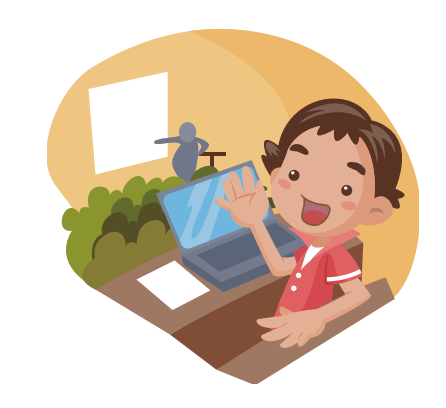

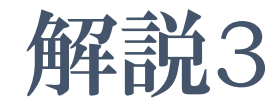

#### ▶ 環境変数の説明

- FLIB\_NUM\_PROCESS\_ON\_NODE
	- ▶ ノードあたりのMPIプロセス数(の最大値)
- OMPI\_UNIVERSE\_SIZE
	- ▶ 上記の値とノード数の積
- OMPI\_MCA\_orte\_ess\_num\_procs
	- ▶ MPIプロセス数
- ▶ バッチジョブ内とインタラクティブジョブ内では、mpiexec 実行時のリダイレクトやバッククォートの動作が異なるの で注意すること

# 4.ステップジョブ

- ▶ 複数のジョブの間で実行の順序関係や依存関係を指定 可能
- ▶ ステップジョブジョブから構成され、各サブ ジョブは同時に実行されることはない

pjsub --step --sparam "sn=1" step1.sh [INFO]PJM 0000 pjsub Job 12345 I submitted. \$ pjsub --step --sparam "jid=12345, sn=2, sd=ec!=0:**after:1**" step2.sh [INFO]PJM 0000 pjsub Job 12345\_2 submitted. \$ pjsub --step --sparam "jid=12345, sn=3, sd=ec!=0:**all**" step3.sh [INFO]PJM 0000 pjsub Job 12345 3 submitted. \$ pjsub --step --sparam "jid=12345, sn=4, sd=ec==0:**one:1**" step4.sh [INFO]PJM 0000 pjsub Job 12345 4 submitted.

# ステップジョブの実行例

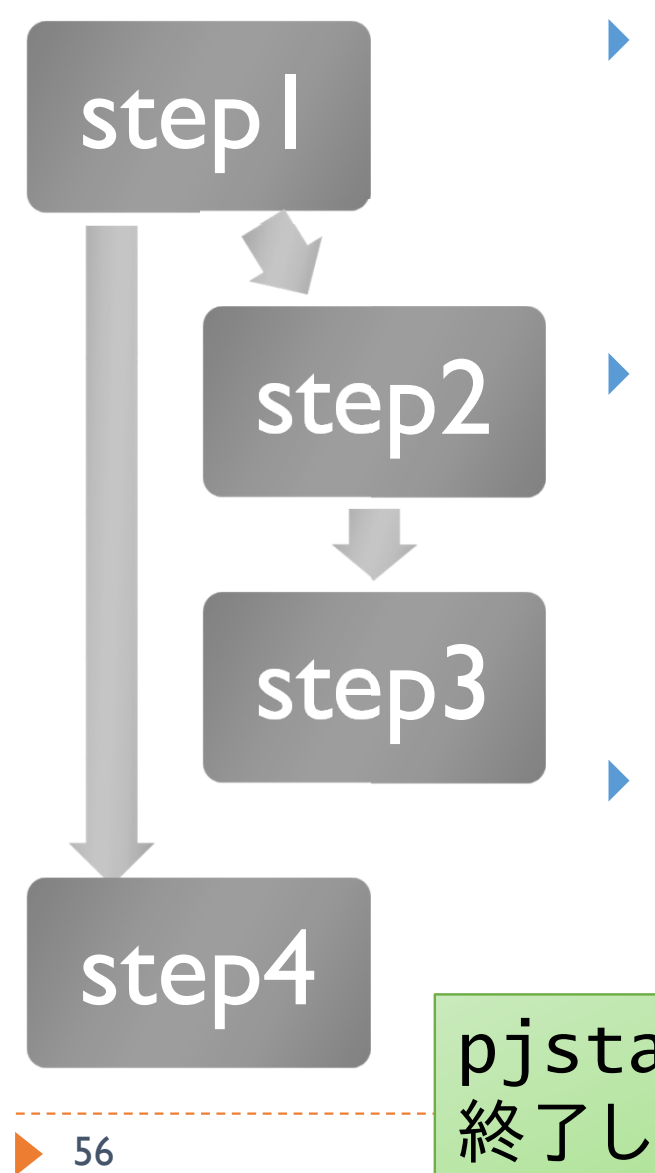

#### ▶ step2

▶ 依存するサブジョブ1の終了コードが0以外 <mark>の場合(ec!=0)、自分と自分に依存するサブ</mark><br>ジョブすべてを(after)削除 (after )削除

#### ▶ step3

▶ 依存するサブジョブ2(省略時は直前のサブ<br>- ジョブ)の終了コードが0以外の場合 )の終了コードが 0以外の場合 (ec!=0)、依存関係にかかわらず後続のサ (all )

#### ▶ step4

▶ 依存するサブジョブ1の終了コードが0の場 合 (ec==0 )、自分を削除 (one )

step4 pjstat –Eで、サブジョブを展開して表示可能 終了したジョブの場合は、pjstat −H −E

# makeの利用

#### make

- ▶ プログラムの分割コンパイル等を支援するツール(ソフト ウェア)
- ▶ 変更があったファイルのみを再コンパイルする、等の指 定が可能
- ▶ 大規模なプログラムを書くときに便利
- ▶本質的にはワークフロー言語の実行エンジン
- ▶ コンパイルに限らず、処理の依存関係を記述して、依存 関係に従ってコマンドを実行できる
- ▶ Oakleaf-FXだけではなく、一般的なLinux環境の多くで利 用可能
- ▶ この講習会では GNU make (version 3.81)を使用する

# Hello, world!

#### hello.c

```
Makefile
#include <stdio.h>int main(int argc, char** argv) {
  printf("Hello, world!¥n");
  return 0;
}
```
 スペースではなくタブを入れる hello: hello.cgcc -o hello hello.c

実行

\$ make hello gcc -o hello hello.c

#### もう一度makeを実行するとどうなるか?

\$ make hello make: `hello' is up to date. ※コマンド(gcc)は実行されない

### Makefileの構造

▶ ルールは、ターゲット、依存するファイル、コマンドで記述 される

#### ターゲット: 依存するファイル … コマンド

- makeの実行
	- ▶ make ターゲット

…

- ▶ ターゲットを省略した場合は、Makefileの最初のターゲットが指 定されたものとして実行される
	- ▶ Makefileを1行目から順番に見ていって最初に出現したターゲット、と いう意味

### コマンドが実行される条件

- ▶ 以下のいずれかが満たされるとコマンドを実行
	- ▶ ターゲットが存在しない
	- ▶ (ターゲットのタイムスタンプ)
		- < (依存するいずれかのファイルのタイムスタンプ )
- ▶ 依存するファイル X が存在しない場合、make Xを先に 実行
- ▶ コマンドを実行した後の終了ステータスが 0 以外の場合 は続きの処理を実行しない

少し複雑な例

```
62hello.c
\blacktriangleright main.c
Makefile
 #include <stdio.h>void hello(void) {
   printf("Hello, world!¥n");
 }
 void hello(void);
 int main(int argc, char** argv) {
   hello();
   return 0;
 }
 hello: hello.o main.ogcc -o hello hello.o main.o → makeを再実行
  hello.o: hello.c
        gcc -c hello.c
  main.o: main.c
        gcc -c main.c
```

```
 実行
$ make
gcc -c hello.c
gcc -c main.c
gcc -o hello hello.o main.o
```

```
 hello.cを書き換え
```
例: world! を world!! に 書き換え

\$ make gcc -c hello.c gcc -o hello hello.o main.o

# 分割コンパイル

- ▶ 2回目のmakeで起きていたこと
	- ▶ main.oのコンパイルは、main.cに変更がなかったため行われ なかった
- Makefileに依存関係を適切に記述することで、変更が あった部分だけを再コンパイルすることができる

# 依存関係の記述

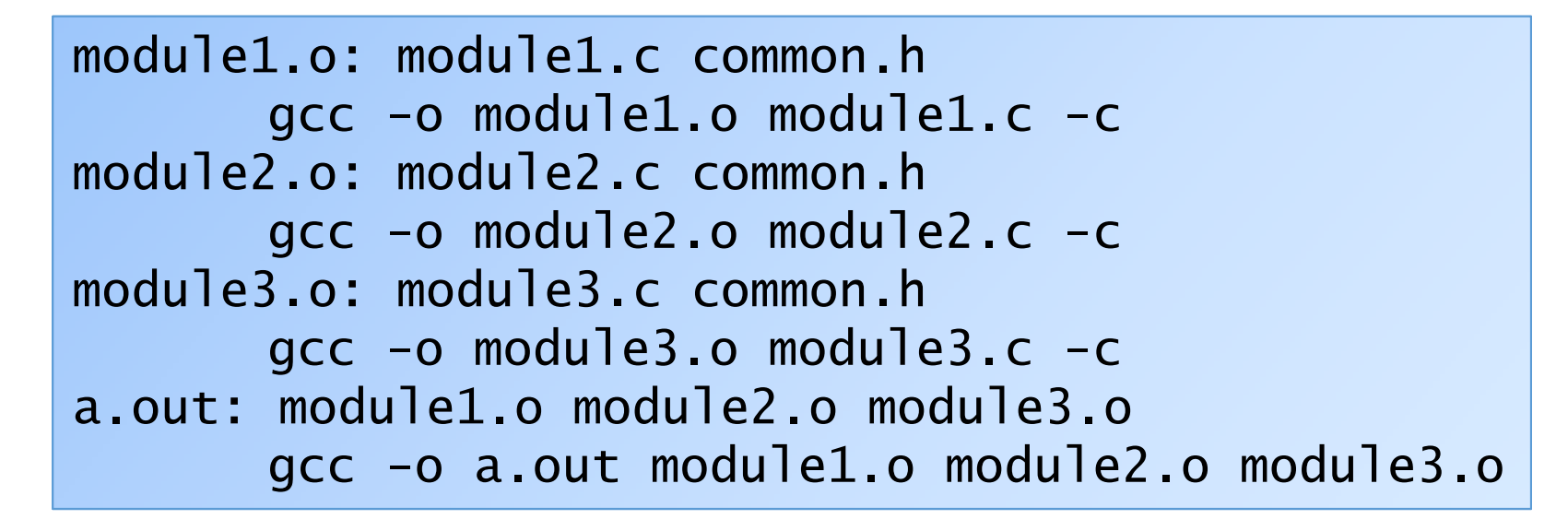

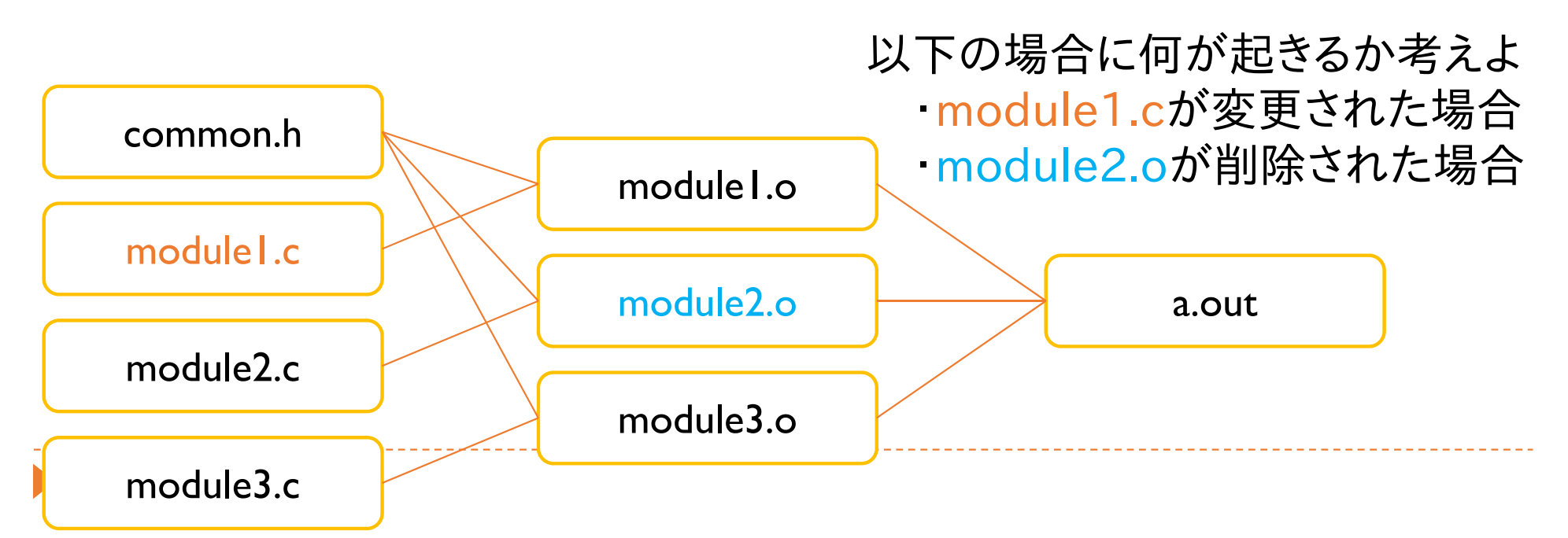

### makeのtips

### ▶ Makefileの指定

 $$$  make  $-f$  test.mk

### ▶ 長い行

hello: hello.o main.ogcc  $-g$  -wall  $-03$  ¥ -o hello hello.o main.o

#### ▶ PHONYターゲット

.PHONY: clean

clean: (cleanというファイルがあっても実行する) rm –f hello hello.o main.o

### ▶ ディレクトリを移動してmake

\$ make –C hello2 target (cd hello2; make targetと同様 実行後は元のディレクトリに戻る)

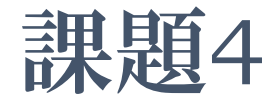

#### ▶ コマンドの前のタブを、スペースにした場合、どのような エラーが出力されるか

▶ .PHONY: X があるときとない時で、make X の動作に違 いがあることを確認せよ

解説4

#### ▶ 誤ってタブを、スペースにした場合、 "missing separator" というメッセージが表示される

- ▶ 環境設定などにより異なる場合もある
- ▶ より親切な警告メッセージが表示される場合もある

# 高度なMakefileの書き方

#### 変数、関数の使用・特別なルールの書き方

- ▶ Makefileのより簡潔な記述
- ▶ より柔軟な出力やエラー制御

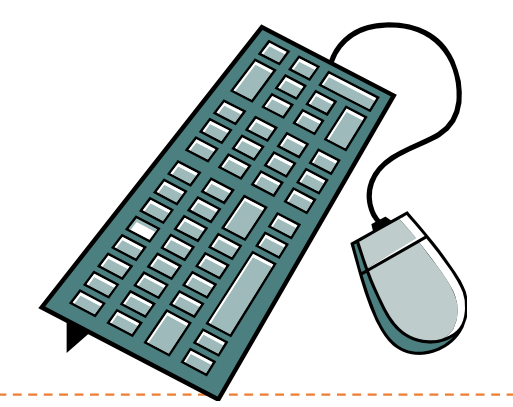

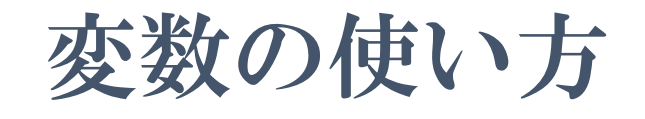

代入方法

OBJECTS=main.o hello.o

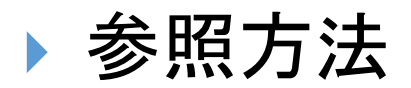

hello: \$(OBJECTS) \${OBJECTS}でもよい \$OBJECTSとすると、\$(O)BJECTSと同じことになる

変数代入時における変数の参照(展開)

```
CFLAGS=$(INCLUDES) -O -g
INCLUDES=-Idir1 -Idir2
```
CFLAGSは -Idir1 -Idir2 -O -gに展開される

### makeの動作の制御

### ▶ 実行しようとするコマンドを表示しない

test1:@echo Test message

 コマンド終了時ステータスを無視する(実行結果に問題 があっても次のコマンドを実行する)

test2:-rm file1 file2 file3

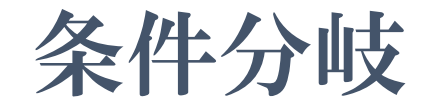

- ▶ コマンドの条件分岐 hello: \$(OBJECTS) ifeq (\$(CC),gcc) \$(CC) -o hello \$(OBJECTS) \$(LIBS\_FOR\_GCC) else \$(CC) -o hello \$(OBJECTS) \$(LIBS\_FOR\_OTHERCC) endif
	-
- ▶ 変数代入の条件分岐

```
ifeq ($(CC),gcc)
LIBS=$(LIBS_FOR_GCC)
elseLIBS=$(LIBS_FOR_OTHERCC)
endif※変数代入には行頭のタブは不要
```
- 利用可能なディレクティブ
	- ifeq, ifneq, ifdef, ifndef

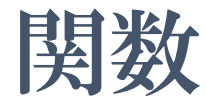

# 変数と似た参照方法で利用可能 VALUE=\$(subst xx,yy,aaxxbb) VALUEにaayybbが代入される CONTENTS=\$(shell cat data.txt) CONTENTSにはdata.txt

の中身が代入される

SECOND=\$(word 2, This is a pen) SECOND=isと同じ

CDR=\$(wordlist 2,\$(words \$(LIST)), \$(LIST)) CDRには\$LISTの2番目以降の単語のリストが代入される

#### ▶ 他の関数の例

- ▶ dir, notdir: シェルのdirname, basenameに似た動作
- suffix, basename: 拡張子とそれ以外の部分に分ける
	- ▶ シェルのbasenameとは違う
- ▶ wildcard: ワイルドカードを展開
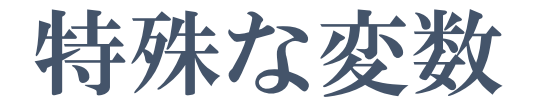

#### ▶ ターゲット名や依存ファイル名などに展開される特殊 な変数がある

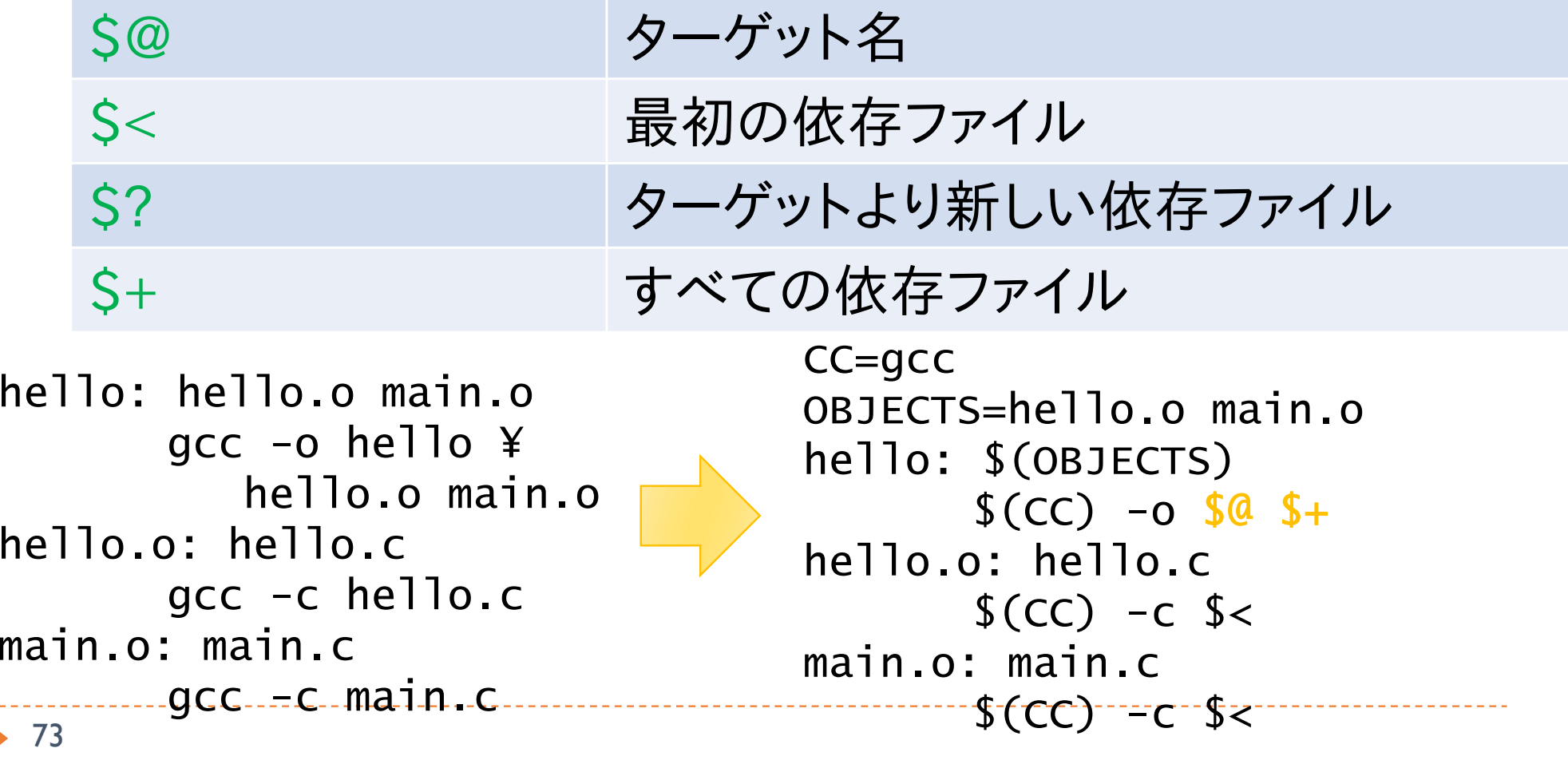

型ルール

#### ▶ 指定したパターンにマッチしたらコマンドを実行する

▶ \*\*\*.o は \*\*\*.c に依存する  $\%$ .o :  $\%$ .c  $$(CC) -c $(CFLAGS) $(CPPFLAGS) $< -o $@$ 

```
hello: hello.o main.ogcc -o hello hello.o main.o
hello.o: hello.cgcc -c hello.c
main.o: main.cgcc -c main.c
                                    CC=gcc
                                    OBJECTS=hello.o main.ohello: $(OBJECTS)
                                           $(CC) -0 $ $ $+%.o: %.c
                                           $(CC) -c $<
```
# 変数の評価タイミング

- $DATA = $(shell data)$ DATE $2 := $(shell)$  date)  $DATE3 = 'date'$
- **DATEI** 
	- ▶ 参照されるたびにdateが実行される(毎回再評価する)
	- ▶ 実行されるタイミングは最初(アクションが実行される前)
- **DATE2** 
	- $\blacktriangleright$ (参照されなくても)1度だけdateが実行される(右辺が変わっていな ければ再評価しない)
	- ▶ 実行されるタイミングは最初(アクションが実行される前)
- **DATE3** 
	- ▶ 最初は`date`という文字列が展開されるだけ
	- ▶ dateが実行されるのは各アクションが実行されるとき

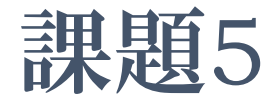

▶ 以下のルールDATEIをDATE2,DATE3に変更して実行せ よ。2つechoの出力に違いはあるか?

test:echo \$(DATE1) sleep 1 echo \$(DATE1)

- ▶ DATEI,DATE2は、一見すると出力が同じであるが、どう すれば動作の違いを説明できるか?
- DATE4 := `date`
	- ▶ はどれと同じ動作になるか

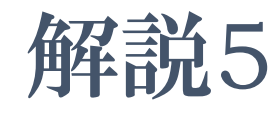

- ▶ dateコマンドだけでは明確な違いがわかりにくいため、以 下のようにして情報を取得
	- ▶ より細かい単位で表示 (+%N でナノ秒単位の表示)
	- date実行時にログを出力する
	- 実行開始時刻を付加する、時刻表示前にsleepする
- $\blacktriangleright$  lab5/2
	- date1, date2: 「最初」に時刻を変数に代入している、実行する コマンドを表示する時点で展開されている
	- ▶ date3, date4: 実行時に代入
	- ▶ date2: 二度目の実行時に再度実行「しない」
	- $\rightarrow$  date3 = date4

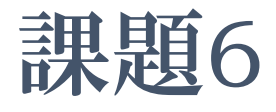

- ▶ wildcard関数を使用して以下の処理を行うMakefileを記 述せよ
	- ▶ 入力データの中から2009年8月と9月のデータだけを処理する
- ▶ 入出力データの仕様
	- ▶ 入力ファイル名に日付が含まれている(YYYYMMDD.in)
	- ▶ 出力データは拡張子を.inから.outに変え、内容をコピーする

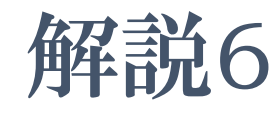

- ▶ test: \*.outから、%.out: %.inというルールが適 用される
- ▶ \*.out: \*.in のアクションとして、cp \*.in が実行 される
	- ▶ sh(bash)の場合、\*.inは存在する複数のファイルに展開され、 \*.outは存在しないため、展開はされず、\*.outのままとなる
	- ▶ 結果として、複数のファイルを \*\*.out'というディレクトリにコピー するコマンドとなり、失敗する
- ▶ Wildcard関数を使用した例(test3)では、正しい OUTFILELISTが生成されるため、入力ファイルの数と同 数のcpコマンドが実行され、正しい結果が得られる

### makeの応用(makeを使った並列処理、 GXP/GXP makeの利用)

## 並列処理への応用

- ▶ makeは本質的にはワークフロー言語とその実行エンジ ンである
	- ▶ コンパイル以外にもいろいろなことができる
- ▶ makeを使う上での便利な点
	- ▶ 実行するコマンドの依存関係を簡単に記述可能
	- ▶ 簡単な並列化
		- ▶ 依存関係の解析はmakeが自動的に行ってくれる
	- 耐故障性
		- ▶ 途中で失敗しても、makeし直せば続きから実行してくれる

# 並列make

#### ▶ make -j による並列化

- ▶ 同時実行可能なコマンドを見つけて並列に実行
- 依存関係の解析は make が自動的に行ってくれる

all: a b

a: a.c $$(CC)$  a.c -o a b: b.c $$(CC)$  b.c  $-$ o b 同時 実行 可能

### 並列makeの動作の仕組み

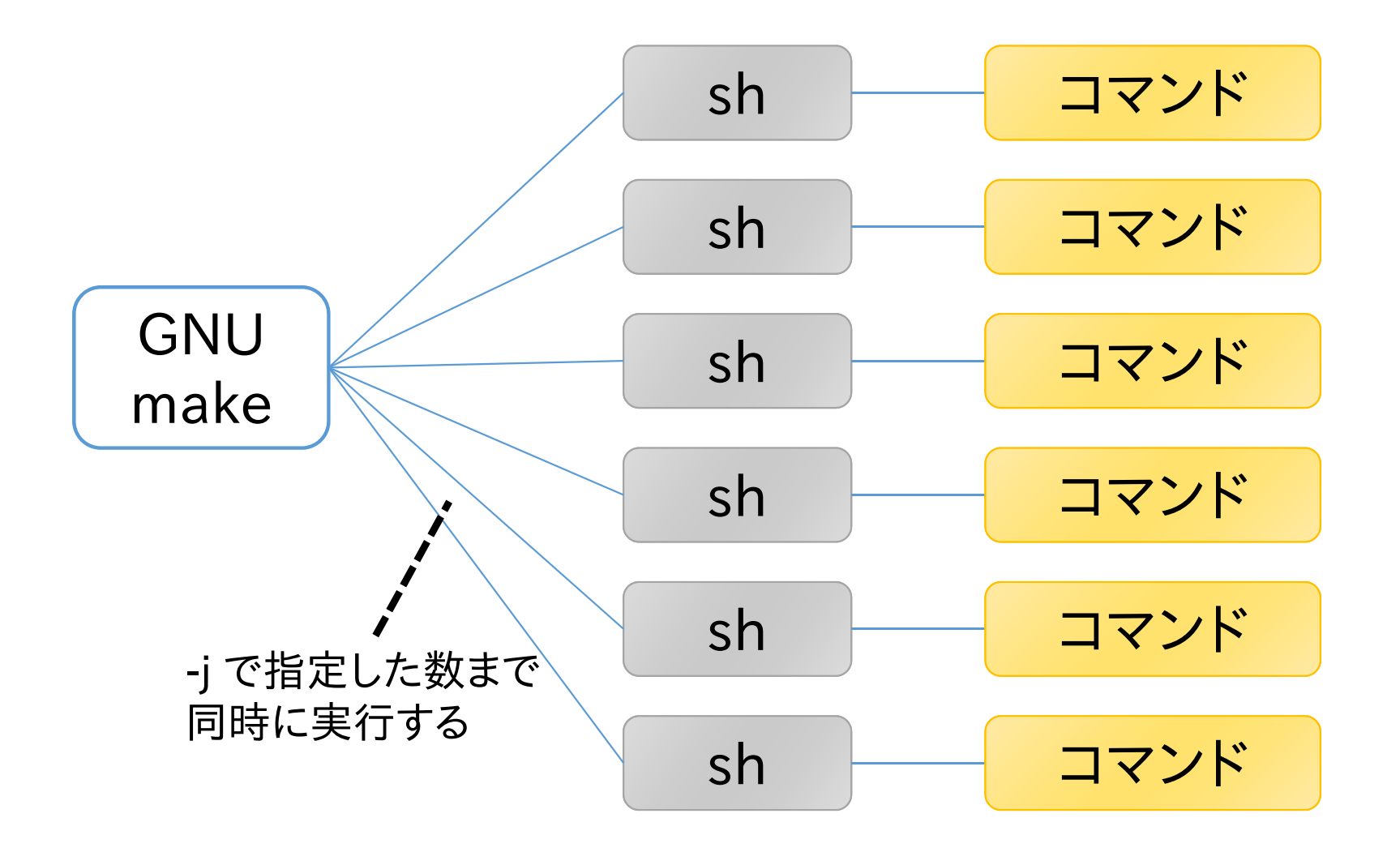

# 並列make使用時の注意点

#### make -j 最大並列度

- ▶ 最大並列度で指定した数まで同時にコマンドを実行する
- 最大並列度の最大値は 4096 (RHEL6における制約)
	- ▶ それ以上を指定すると | を指定したものとみなされる
- ▶ 省略した場合、可能な限り同時にコマンドを実行する(∞)
- ▶ make -j が正常に動作しない場合
	- ▶ Makefileの書き方の問題
		- ▶ 暗黙の依存関係
		- ▶ 同名の一時ファイル
	- ▶ リソース不足
		- ▶ 使用メモリやプロセス数が多すぎる
		- ▶ 最大並列度を適切に設定する必要がある

# 暗黙の依存関係

- 逐次 make の実行順序に依存した Makefile の記述をし てはいけない
- ▶ 左のターゲットから順番に処理されることに依存した Makefileの例

```
all: 1.out 2.out1.out:sleep 1; echo Hello > 1.out
2.out:
1.out
       <code>cat 1.out</code> > <code>2.out</code>
```
▶本来は依存関係を明示する必要がある

(wrong\_makefiles/wrong1.mak に、ここで使用した Makefile があります)

## 同名の一時ファイル

- 逐次 make 実行順序に依存する Makefile の別な例
- ▶ 同名の一時ファイルを使用すると、並列実行時に競合す る
	- ▶ 実行できたとしても正しい結果が得られない可能性がある

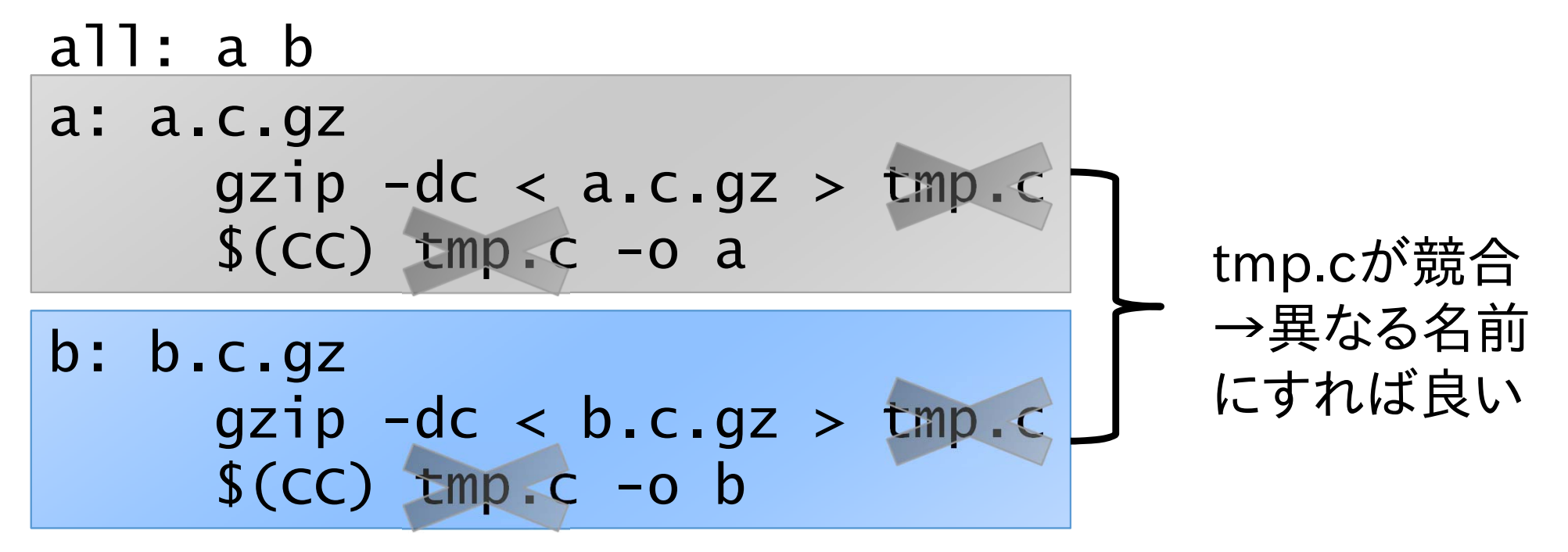

86(wrong\_makefiles/wrong2.mak に、ここで使用した Makefile があります)

課題7 (1ノードの例)

#### **Makefile**

```
▶ 変数や%を使わない場合どのようなMakefileになるか
 make と make -j の実行時間を比較せよ
FILE_IDS := $(shell) seq 1 10)FILES := $(FILE_IDS: % = % . dat)all: $(FILES)
%.dat:sleep 5
        touch $@
```
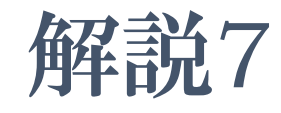

- test.mkに特殊変数展開前、test2.mkに展開後のファイル を用意した
- time make -j 数値とすれば並列度を変更して計測できる
- ▶様々な並列度で試してみていただきたい

### 複数ノードで並列make

- ▶ Oakleaf-FX の場合、I ノードで使える CPU コア数は 16 まで
- ▶ 多数のノードを使用すれば、よりたくさんの処理を行うこ とが可能
- ▶ makeは複数ノードを使った処理に対応していない
- ▶ GXP make を使用すると複数ノードで並列make を実行 可能
	- ▶ GXP make は並列シェル GXP と一緒に配布されているソフト ウェア
	- ▶ Make の処理を、マスターワーカー型の並列処理として複数 ノードで実行可能
	- 各ノードでファイルが共有されていることが前提

#### GXP

#### 並列分散環境を簡単に扱うための、並列版シェル

- ▶ 多数のノードのインタラクティブな利用
- ▶ 並列ワークフローの実行 (GXP make)

#### ▶ 詳しい情報

http://www.logos.t.u-tokyo.ac.jp/gxp http://sourceforge.net/projects/gxp

#### ▶ ダウンロード方法

 $s$  cvs -d  $x$ 

:pserver:anonymous@gxp.cvs.sourceforge.net:/cvsroot/gxp ¥ co gxp3 ※cvsで入手したものにパスを通せばすぐに使えます

#### ▶ Oakleaf-FX 上のインストール先

/home/t00001/public/gxp3

### GXPの動作

#### ▶ 各計算ノードでデーモンプロセス(GXPD)を起動

- ノード集合と、GXPD の起動方法を指定 (use)
	- SSH, PBS, GridEngine 等が利用可能。拡張も可能
- ▶ ノード集合を指定して、GXPD を起動 (explore)
- ▶ e(execute) コマンドでユーザプロセスを起動

▶ 全部または一部のノードを指定可能

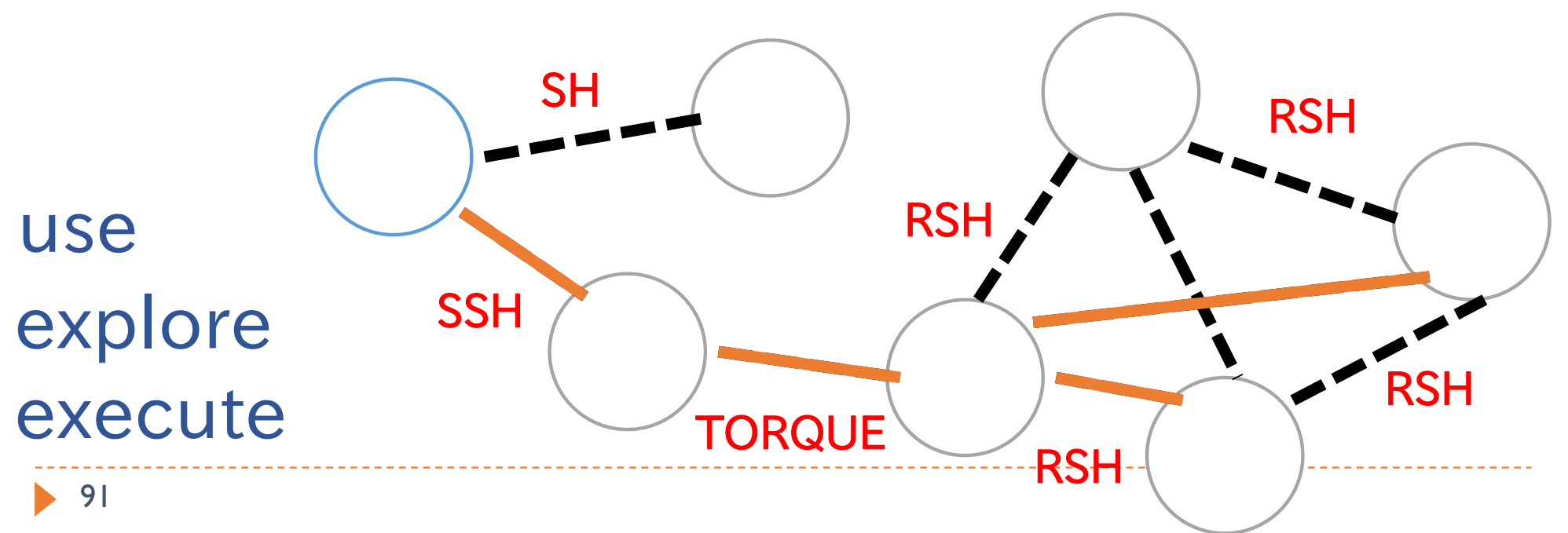

バッチジョブ内でGXPを使用する

#PJM-L node=4 #PJM--mpi proc=4

 $\bar{\mathcal{G}}_2$  ためのrsh-likeなコマンド NODES=ノード数 gxpc --root\_target\_name head gxpc rsh YYY XXX %target% %cmd% gxpc use YYY head node gxpc explore node[[1--\$NODES]] gxpc cd `pwd` gxpc <sup>e</sup>'echo \$GXPC\_EXEC\_IDX `hostname`' gxpc quit ノード数を取得 各ノードでGXPDを起動 コマンドの実行 node2 node3 head — node1 XXX は、各ノードでプロセスを起動する

# Oakleaf-FX上でGXPを使用する

#### ▶ Oakleaf-FX では、プロセス起動に rsh 等を使用できない ため、MPI プロセス経由で起動する

gxpc --root\_target\_name head gxpc rsh mpi\_redirect redirect\_client %target% %cmd% gxpc use mpi\_redirect head node

```
mpiexec redirect_server &
```
redirect serverをバック ← グラウンドで起動

```
NODES=`redirect_client getsize`
←ノード数を取得
gxpc explore node[[1--$NODES]]
```

```
gxpc cd `pwd`
gxpc e'echo $GXPC_EXEC_IDX `hostname`'
```

```
93gxpc quit
redirect_client shutdown
wait←redirect_serverを終了
```
# より簡単な方法

#### 用意された、初期化からExploreするところまでを実行す るスクリプト、終了処理を実行するスクリプトを使用すれ ば、より簡単に記述可能

 $#P$ JM  $-I$  node=4

. /home/t00001/public/fx10\_gxp/gxp\_init.sh

gxpc cd `pwd` gxpc <sup>e</sup>'echo \$GXPC\_EXEC\_IDX `hostname`'

. /home/t00001/public/fx10\_gxp/gxp\_finalize.sh

#### GXP make

- makeで実行される各コマンドをGXP経由で実行
	- ▶ -jオプションと組み合わせて、ノードにまたがってmakeを並列 実行することができる
	- ▶ 各ノードでファイルが共有されている必要がある
- ▶ gxpc make ...
	- ▶ ... には、GNU makeに渡すことができるすべてのオプションを 渡すことができる
- ▶ Oakleaf-FXでのGXP makeの実行
	- ▶ CPU数の自動取得に失敗するため、作業ディレクトリ上に以 下の内容でgxp\_js.confというファイルを作成

#### cpu 16

## GXP makeの動作の仕組み

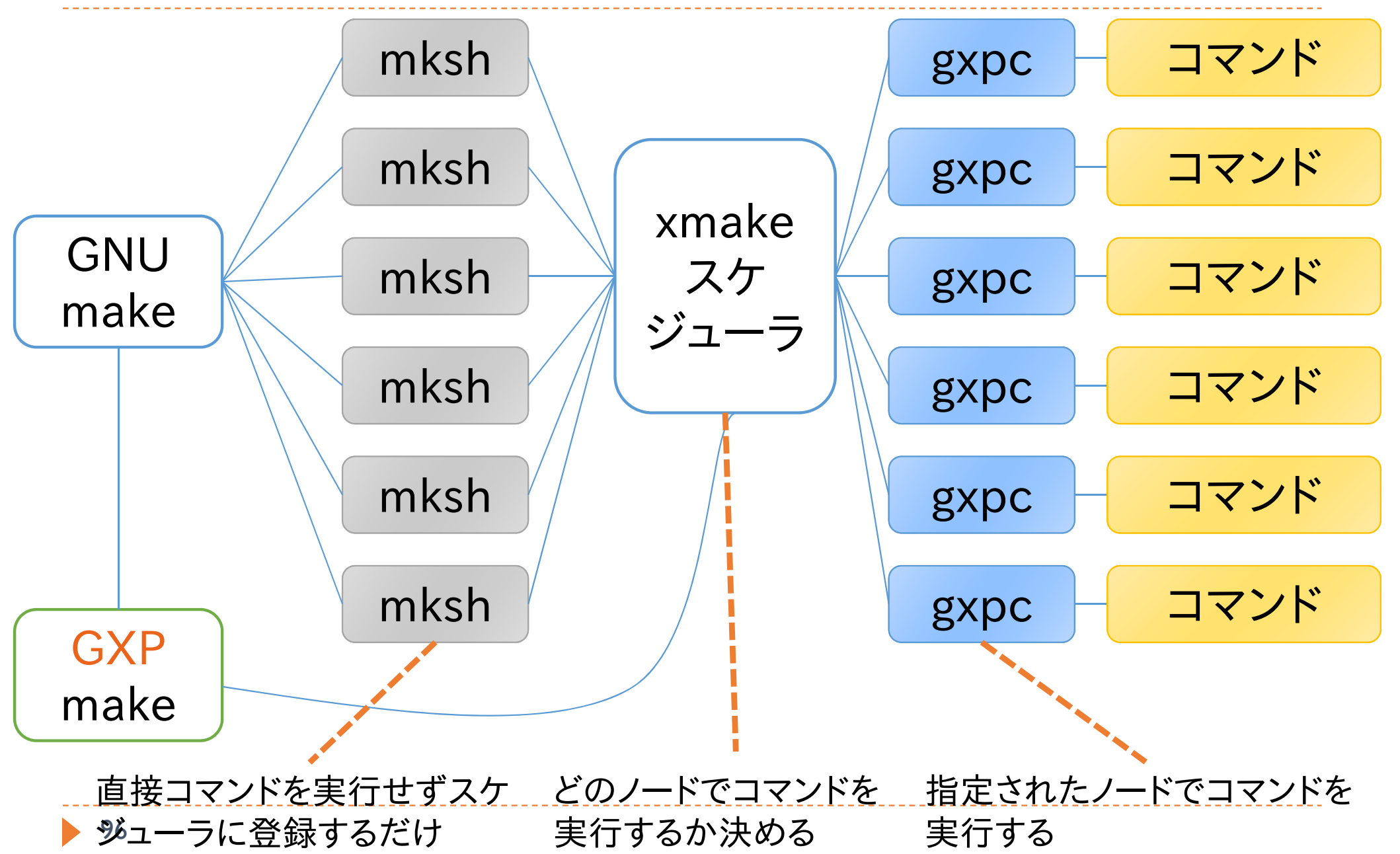

# GXP make サンプルスクリプト

 $#PJM-L$  node=4 #PJM--mpi proc=4

. /home/t00001/public/fx10\_gxp/gxp\_init.sh

GXPDの起動

gxpc cd `pwd` gxpc make -j 64

### 並列makeの実行

. /home/t00001/public/fx10\_gxp/gxp\_finalize.sh

GXPDの終了

### 課題8

- ▶ 以下に述べる並列処理を実行せよ
- ▶ 処理の内容
	- ▶ 複数の入力ファイルがある(in/inpXX-Y.dat)
	- ▶ 入力ファイルごとに、その内容に従って「処理」を行い、1つの 出力ファイルを生成する(out/outXX-Y.dat)
		- ▶ 入力ファイルの内容により、処理時間は異なる
	- それぞれのタスクは独立で、並列実行可能
- ▶ 以下のそれぞれの場合を実際に試して、実行時間の違 いの理由を考えよ
	- ▶ 処理するファイルをプロセスごとに固定する場合(MPI)
	- ▶ マスターワーカー型の負荷分散を行う場合(GXP make)

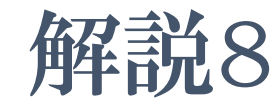

#### ▶ サンプルプログラムの説明

- ▶ nolb.cがMPI版
	- ▶ make nolbでコンパイル可能
	- ▶ pjsub.shがジョブスクリプト
- ▶ GXP make版のジョブスクリプトはpjsub\_gxp.sh
- ▶ make infiles で入力ファイルを作成
- ▶ ./shuffle.sh で入力ファイルの内容をシャッフル

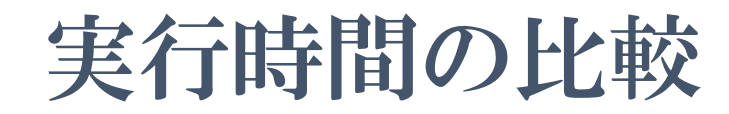

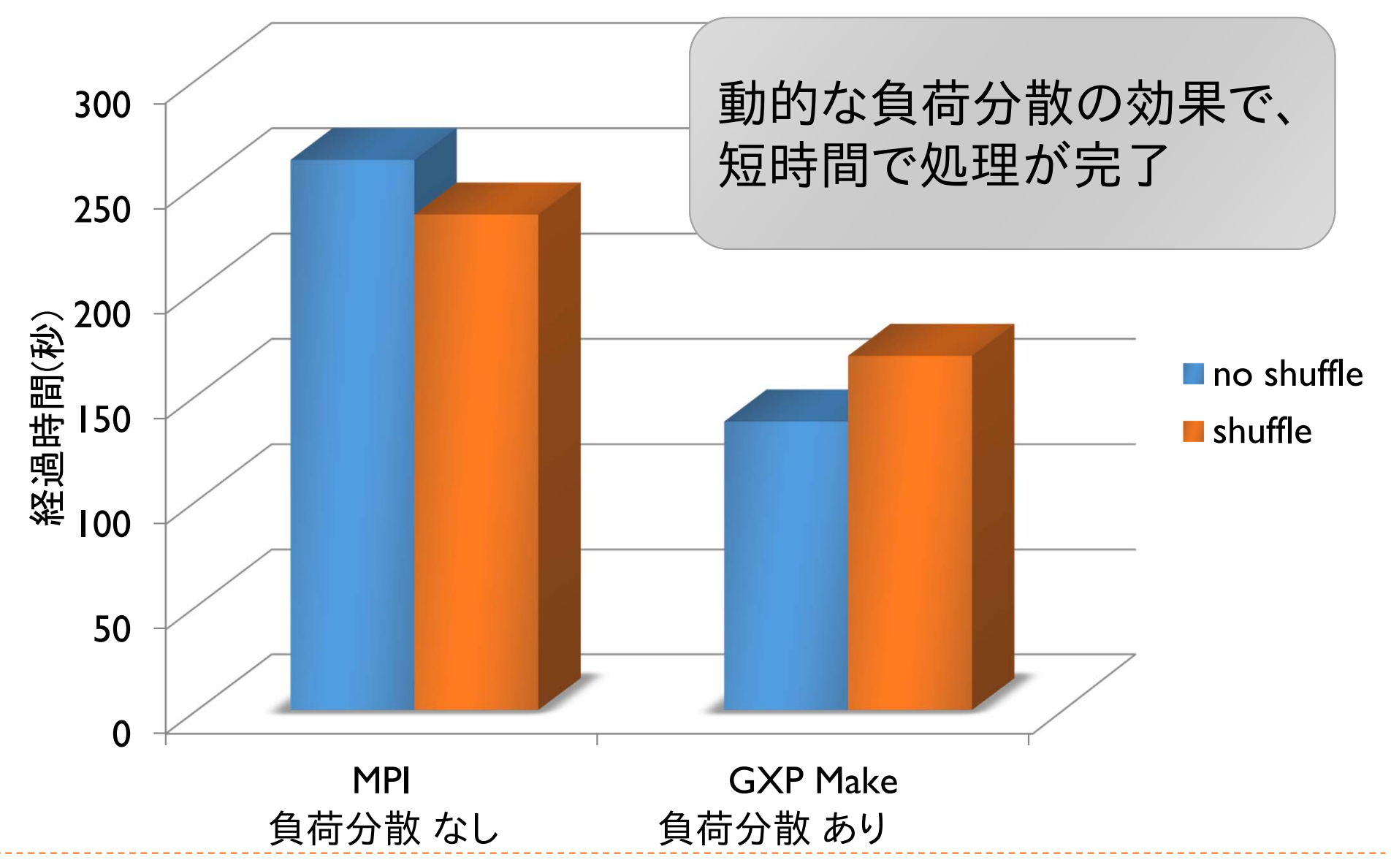

## 負荷分散を行わない場合

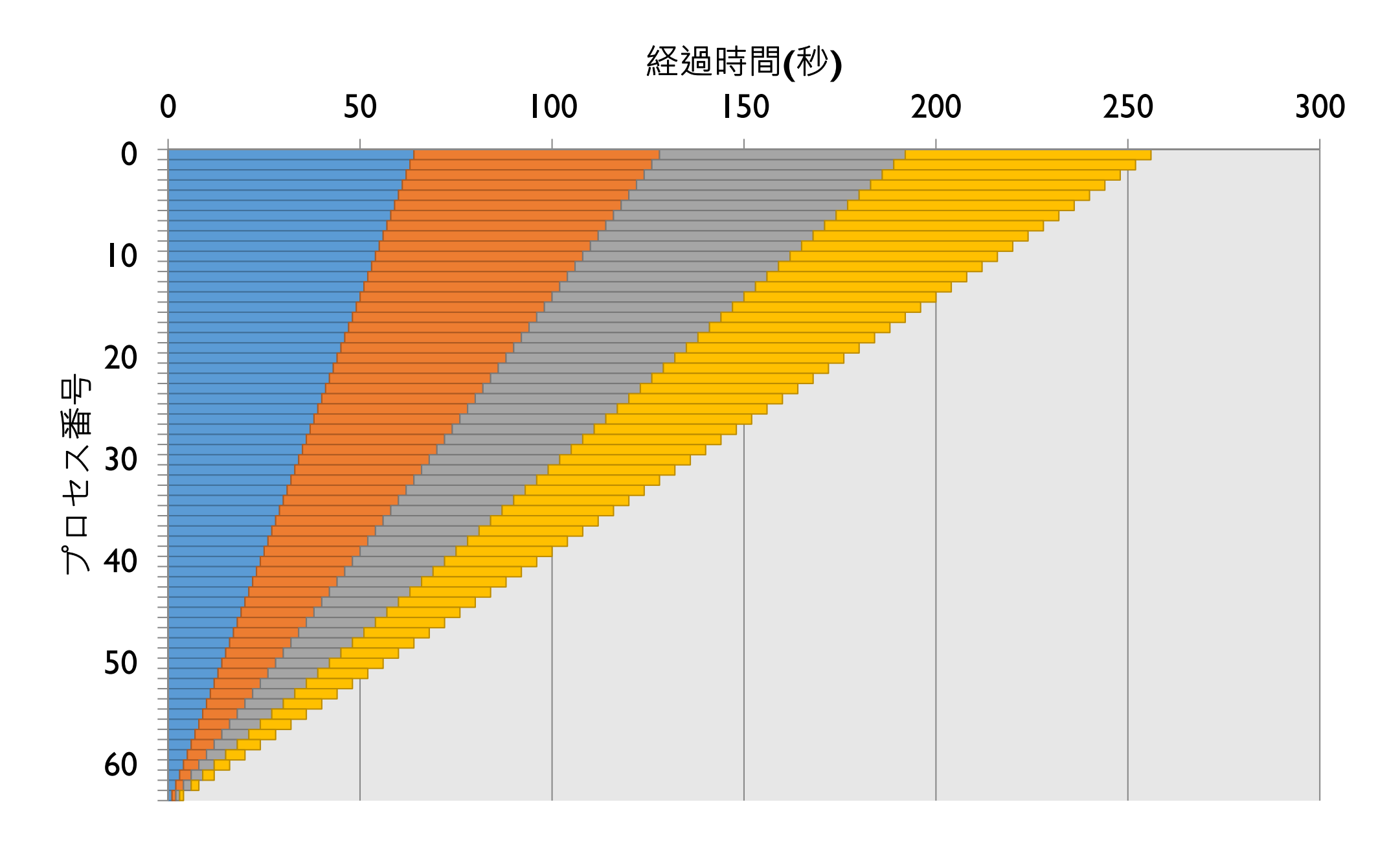

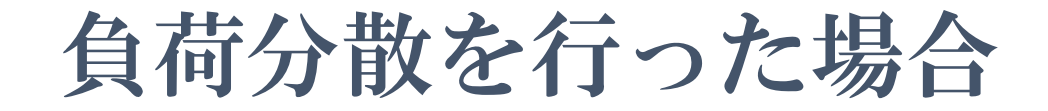

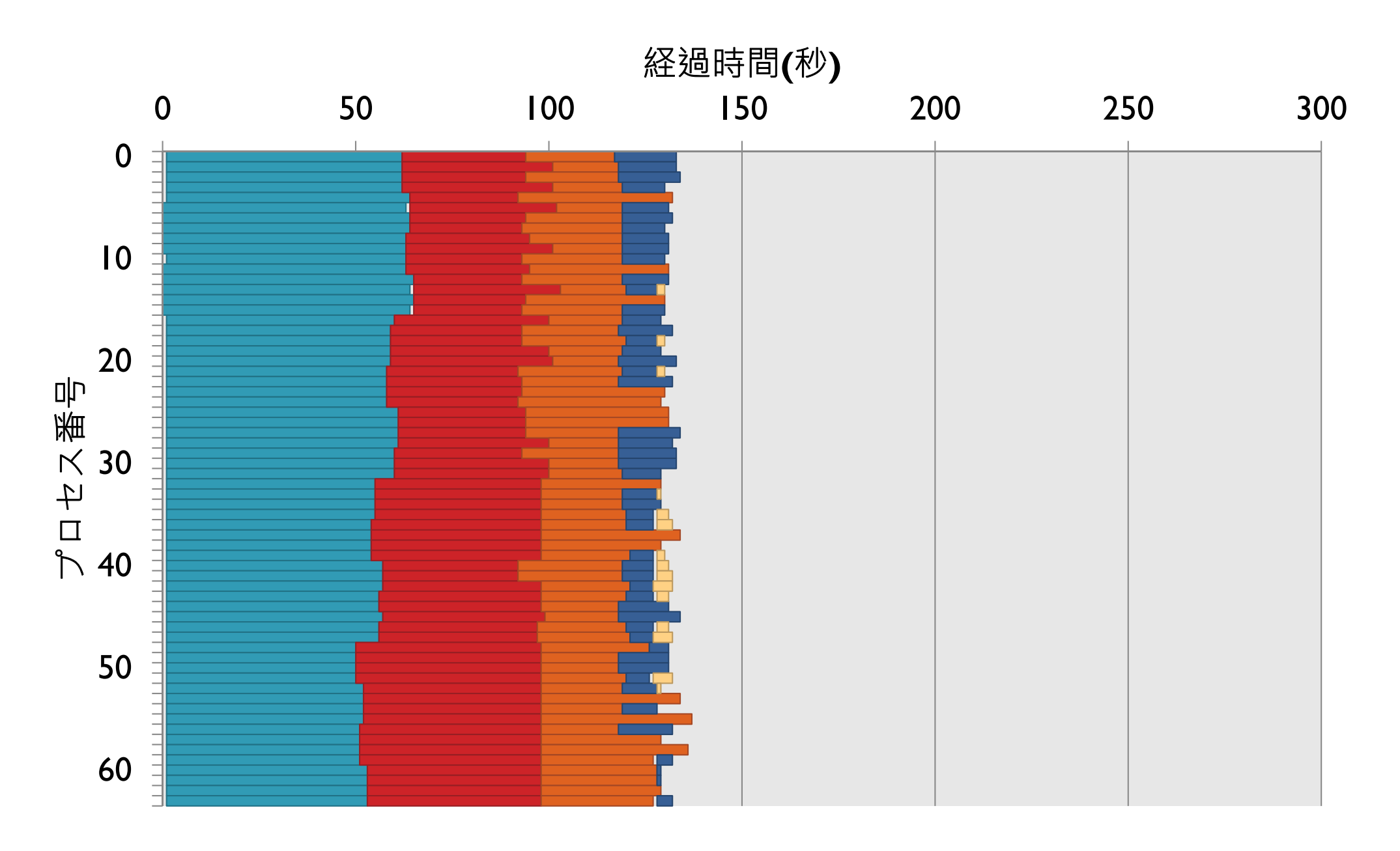

# 負荷分散あり・シャッフルあり

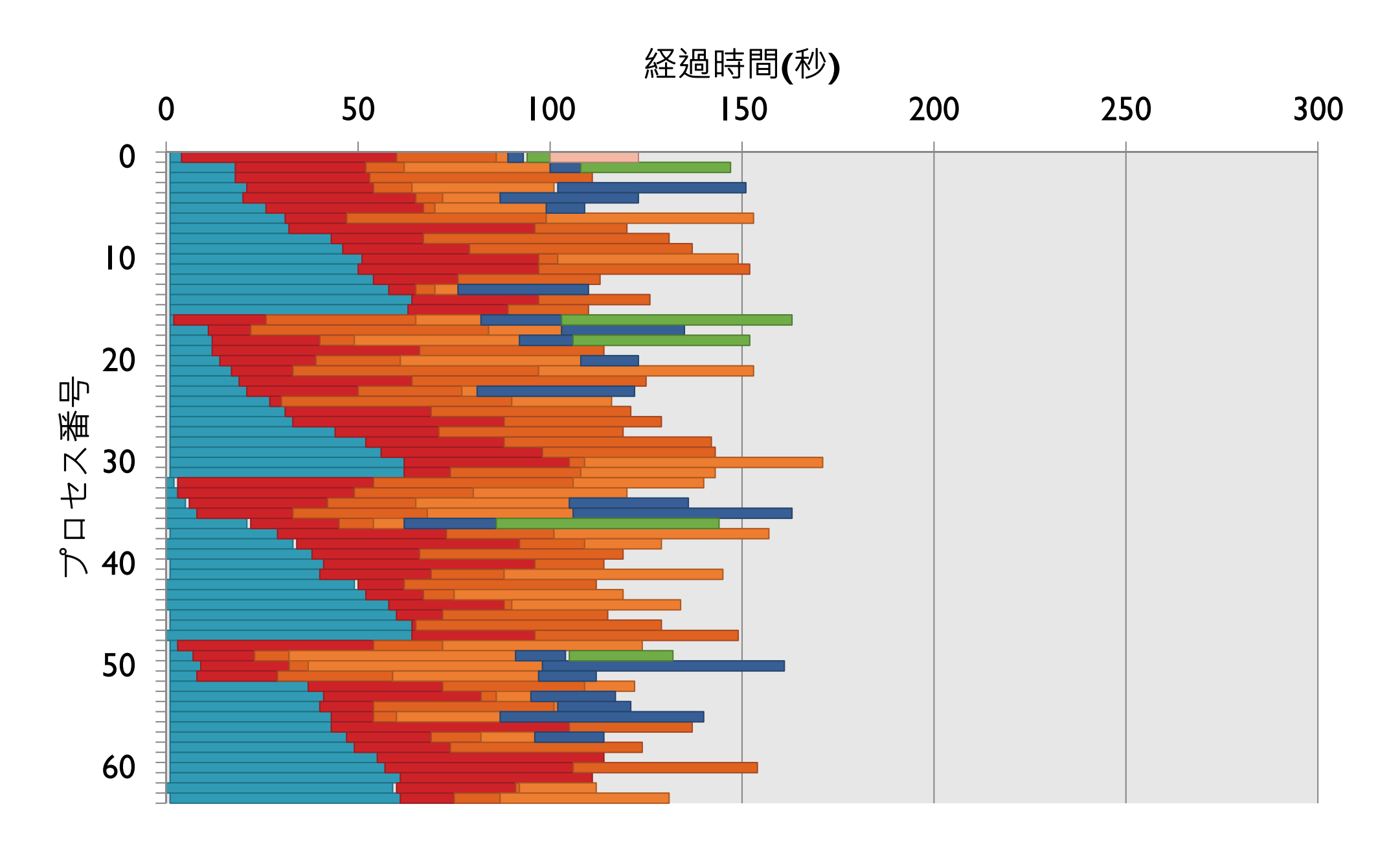

# まとめ

- ▶ ファイルシステムやジョブ管理システム
	- ▶ Oakleaf-FXに固有の情報を活用することで、より効率的なシス テムの利用が可能
- MPI-IO
	- ▶ 入出力の負荷が高いプログラムを高速化
- ▶ make, Makefile
	- make, Makefileを利用することで、変更箇所だけを再作成する 分割コンパイルが可能
- ▶ 並列ワークフロー処理
	- ▶ make -jで並列にmake処理を実行可能
	- ▶ makeを拡張したGXP makeを利用することで、大規模な並列 処理を実行可能

# Appendix

# パラメタ並列処理(1/2)

- ▶ 容易にパラメタ並列処理を記述可能
	- GXPが提供する、パラメタ並列用のMakefile をincludeする
- 使用方法
	- ▶ parameters, target, output, cmd 変数を定義する
	- ▶ output, cmdは、:=ではなく=で値を定義する
		- ▶ これをテンプレートとして何度も展開される
	- ▶ \$(GXP\_MAKE\_PP)をinclude文で読み込む
		- ▶ (GXPインストール先)/gxpmake/gxp\_make\_pp\_inc.mk

### パラメタ並列処理(2/2)

- ▶ 例Ⅰ: (2 \* 3 \* 4=24個のタスクを並列実行)
	- 以下のMakefileを書いて、gxpc make -j baz を実行する

```
parameters:=a b c
a:=1 2
b:=3 4 5
c:=6 7 8 9
target:=baz
output
=hoge.$(a).$(b).$(c)
cmd
=expr $(a) + $(b) + $(c) > hoge.$(a).$(b).$(c)
include $(GXP_MAKE_PP)
```
- ▶ 例2: (課題8の処理)
	- ▶ 複数のパラメタ並列処理の組み合わせも可能

### MapReduce

#### ▶ MapReduceモデル

- ▶ Googleが提案する、大規模データの並列処理に特化したプロ グラミングモデル
- ▶ |レコードに対する処理を書くと、処理系が大規模データに並 列適用
- ▶ 入力データは、レコードの集合
- ▶ プログラムは、以下の2つの処理を定義
	- Map: レコード→(key, value)の集合
	- Reduce: (key, value)の集合→出力
	- 異なるレコードに対するmap処理と、異なるkeyに対するreduce処理 が並列実行可能
## GXPのMapReduce機能

- ▶ GXP make上に構築されたMapReduce処理系
	- パラメタ並列と同様に、GXP が提供する Makefile をinclude す るだけで利用可能
	- ▶ GXP が動く環境ならどこでも動く
- ▶ カスタマイズが容易
	- ▶ Makefile と、mapper, reducer などのいくつかの小さなスクリプ トを書くだけ

## GXP MapReduceを制御する変数

- ▶ include \$(GXP\_MAKE\_MAPRED)の前に、以下の変数を 設定する
	- ▶ input=入力ファイル名
	- ▶ output=出力ファイル名
	- mapper=mapperコマンド(ex\_word\_count\_mapper)
	- reducer=reducerコマンド(ex\_count\_reducer)
	- ▶ n\_mappers=map ワーカ数(3)
	- ▶ n\_reducers=reduce ワーカ数(2)
	- ▶ int\_dir=中間ファイル用ディレクトリ名
		- ▶ 省略時は\$(output)\_int\_dir
	- ▶ keep\_intermediates=yの時、中間ファイルを消さない
	- ▶ small\_step=yの時、細かいステップでの実行

## GXP MapReduceの使用例

- ▶ 例(word count)
	- ▶ Mapper: レコード→(単語Ⅰ, Ⅰ),(単語2, Ⅰ),…
	- ▶ Reducer: それぞれのkeyについてvalueの和を出力
	- 以下のMakefileを書いて、gxpc make -j bar を実行する

```
input:=foo
output:=bar
mapper:=ex_word_count_mapper
reducer:=ex_count_reducer
n_mappers:=5
n_reducers:=3
include $(GXP_MAKE_MAPRED)
```
## ▶ 複数のMapReduceやパラメタ並列処理を組み合わせるこ とも可能